**پودمان 5**

# **تغذیه – تحویل و نمونهگیری چاپ دیجیتال**

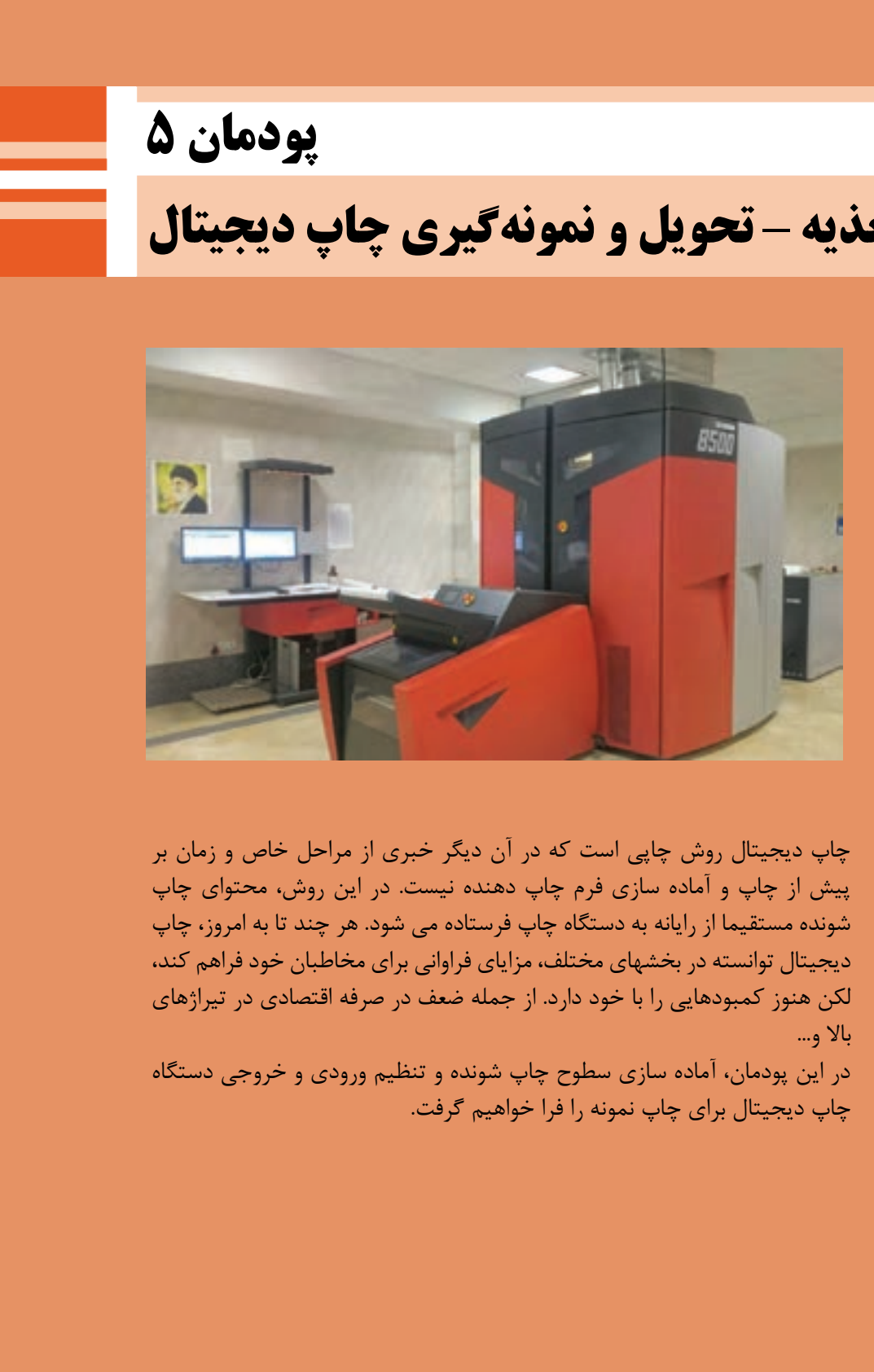

چاپ ديجيتال روش چاپي است كه در آن ديگر خبري از مراحل خاص و زمان بر پيش از چاپ و آماده سازي فرم چاپ دهنده نيست. در اين روش، محتواي چاپ شونده مستقيما از رايانه به دستگاه چاپ فرستاده مي شود. هر چند تا به امروز، چاپ ديجيتال توانسته در بخشهاي مختلف، مزاياي فراواني براي مخاطبان خود فراهم كند، لكن هنوز كمبودهايي را با خود دارد. از جمله ضعف در صرفه اقتصادي در تيراژهاي باال و...

در اين پودمان، آماده سازي سطوح چاپ شونده و تنظيم ورودي و خروجي دستگاه چاپ ديجيتال براي چاپ نمونه را فرا خواهيم گرفت.

# **واحد يادگيري 8 شايستگي تغذيه و تحويل چاپ ديجيتال**

### **آيا تاكنون پي بردهايد**

- چاپ ديجيتال چيست؟
- ويژگيهاي اساسي اين روش كداماند؟
- مكانيزم تغذيه و تحويل در دستگاههاي اين روش چاپي چگونهاند؟
- تفاوتهاي تكنولوژيك در سيستمهاي تغذيه و تحويل اين دستگاهها با ماشين آلات روشهاي چاپ سنتي كداماند؟
	- اگركاغذ به خوبي از ورودي داخل نشود چه پيش ميآيد؟
		- اگر كاغذ پاره شود چه مشكلي پيش ميآيد؟
		- كاغذ توسط چه مكانيزمي به دستگاه منتقل ميشود؟

**هدف:** هدف از اين شايستگي فراگيري تغذيه وتحويل سطوح چاپي با رعايت اصول ايمني و به صورت استاندارد در ماشينهاي چاپ ديجيتال ميباشد.

### **استاندارد عملكرد**

تنظيم بخش تغذيه و تحويل ماشين چاپ ديجيتال با رعايت قوانين و استانداردهاي تعريف شده.

تغذيه – تحويل و نمونهگيري چاپ ديجيتال <mark>\_</mark>

### **آمادهسازی سطح چاپ شونده**

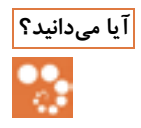

 وضعيت سطح چاپ شونده براي تغذيه در دستگاههاي چاپ ديجيتال، چگونه بايد باشد؟ **آیا میدانید؟**  $\mathbb S$ ارهاي لازم در آماده سازي سطح چاپ شونده براي تغذيه به دستگاه كدامند  $\blacksquare$ چرا بهتر است كاغذ شيت/ ورقي را قبل از قرار دادن در دستگاه، بر بزنيم؟

**17تغذيه - تحويل و نمونهگيری چاپ ديجيتال سعا**<br>كلاديها - تحويل و نمونهگيری<br>كاه كدامند؟<br>تغييه تر مفاهيم رايانه ای و دنيای صفر و يك<br>اب ديجيتال به دو دسته كلی "روميزی "ست<br>أنها، طراحی و ساخته شده اند و متناسب به<br>واس محويل به د چاپ ديجيتال به علت عملكرد دستگاهها و فرايند چاپ آن كه مبتني بر مفاهيم رايانهاي و دنياي صفر و يک هستند به اين نام معرفي شده است. نمونه بسيار خوب از دستگاههاي اين روش چاپي، چاپگرهاي روميزي است كه در ادارهها و حتي در خانهها وجود دارند. امروزه ماشينهاي چاپ ديجيتال به دو دسته كلي "روميزي" و "تجاري" دستهبندي مي شوند. متناسب با اين دستهبندي نيز، مكانيزمهاي تغذيه و تحويل خاص آنها، طراحي و ساخته شده اند و متناسب با مكانيزمهاي تغذيه و تحويل نيز، ضروري است كه سطوح چاپ شونده، به روشهاي مناسب، براي كاربرد در ها، آمادهدستگاه سازي شوند. با توجه به گستردگي و تنوع بسيار باال در سازندگان و انواع دستگاههاي چاپ ديجيتال، پرداختن تخصصي به همه آنها بهطور منطقي ميسر نيست، از اين رو براي فهم بهتر و عملي مطالب و مراحل كارها، نمونه هاي مشخصي

از دستگاههايي كه در بردارنده فناوريها و تجهيزات الزم هستند در اين پودمان آورده شده است.

مكانيزم تغذيه و تحويل در دستگاه هاي چاپ ديجيتال غالبا به اين صورت است كه دستگاه هاي چاپ ديجيتال **نکته** روميزي، به صورت ورقي و دستگاه هاي چاپ ديجيتال تجاري به صورت رول هستند. )هر چند با توسعه تكنولوژي، تضميني بر پايداري يك وضعيت در طوالني مدت وجود نخواهد داشت و ساختارها به طور پيوسته، دگرگون مي شوند.(

**فناوریهای چاپ دیجیتال**

**چاپ ديجیتال لیزری :** روشي از چاپ ديجيتال است كه ماده چاپ شونده در آن بهصورت پودري بوده و مبتني بر فرايند الكروفتوگرافي (ايجاد بار الكتريكي) انجام ميشود. شكلگيري تصوير بر روي درام (سيلندر فرم) و انتقال تونر تا مرحله چاپ، با ايجاد بار الكتريكي مثبت و منفي، صورت مي گيرد(شكل (٢٩).

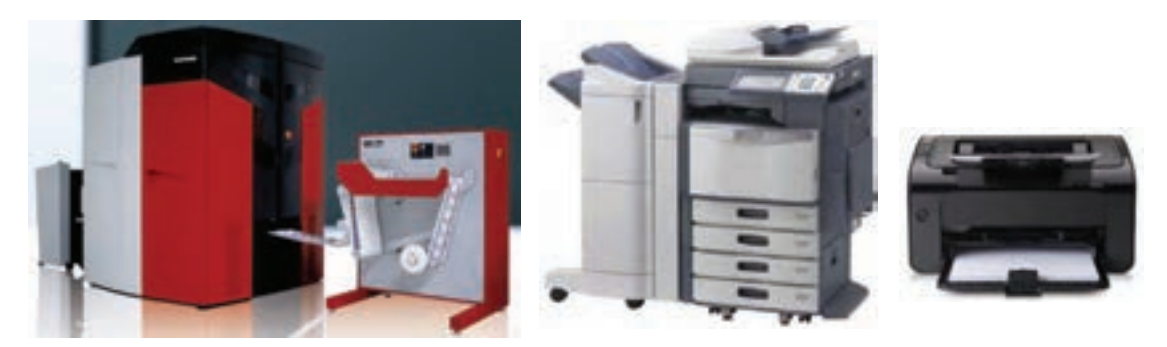

**شكل-1 دستگاههای چاپ ديجیتال لیزری)اداری( شكل-2 دستگاه چاپ ديجیتال لیزری )تجاری(**

**چاپ ديجیتال جوهر افشان:** نوعي از چاپ ديجيتال است كه در آن به جاي تونر جامد از يك كارتريج مايع به عنوان منبع رنگ استفاده ميشود. اين كارتريج بر روي صفحه اي كه قرار است عمل چاپ بر روي آن انجام شود حركت ميكند و جوهر از نازلهاي بسيار ريز آن بر روي سطح چاپ شونده نشانده ميشود. به اين ترتيب چاپ انجام ميشود(شكلهاي ٣و۴).

چاپگرهاي جوهر افشان از اواسط دهه 1980 مطرح و به سرعت متداول شدند. يكي از داليل رشد سريع اين چاپگرها، ثيمت مناسب نسبت به كيفيت و كارايي آنها ميباشد.

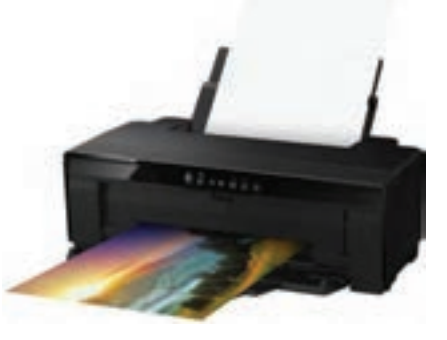

**شكل-3 دستگاه چاپ ديجیتال جوهر افشان )اداری(**

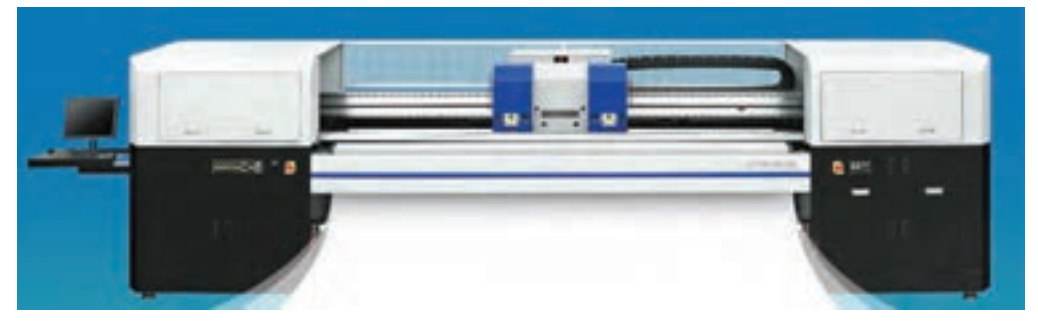

**شكل-4 دستگاه چاپ ديجیتال جوهر افشان )تجاری(**

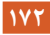

تغذیه - تحویل و نمونهگیری چاپ دیجیتال **مر** 

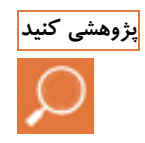

در گروه كالسي خود، عملكرد مكانيزمهاي جوهر افشان و ليزري را تشريح كنيد. نتايج حاصله را بهطور منظم به **پژوهشی کنید** هنرآموز ارائه دهيد.

**17**<br>تغذيه – تحويل و نمونهگيری چاپ ديجيتال<br>شريح كنيد. نتايج حاصله را بهطور منظم به<br>چاپ، برشهای لازم را انجام میدهيم.<br>چاپ، برشهای لازم را انجام میدهيم.<br>قرار میدهيم.<br>قرار میدهيم.<br>هرار میدهیم.<br>دستگاه به شرح زير است:<br>۸. آماده سازی سطح چاپ شونده و بارگذاری آن: مراحل عمومي آمادهسازي و بارگذاري سطح چاپ شونده در هر دسته از دستگاههاي چاپ ديجيتال به شرح زير است. ا**لف) دستگاه چاپ ديجيتال روميزي:** مراحل آمادهسازي در دستگاه چاپ روميزي به شرح زير است: ■ ابتدا لفاف بستهبندي را از دسته كاغذ جدا مي كنيم. در صورت نياز، متناسب با اندازه ورودي دستگاه و ابعاد سفارش چاپ، برشهاي الزم را انجام ميدهيم. كاغذ را بر ميزنيم )با توجه به حساسيت كشندههاي تغذيه، بهتر است كار بر زدن انجام شود(

- مخزن كاغذ دستگاه را در اندازه مورد نظر تنظيم مي كنيم (شكل ۵).
- به تدريج كاغذ را در دستههاي مناسب در مخزن كاغذ دستگاه قرار ميدهيم.

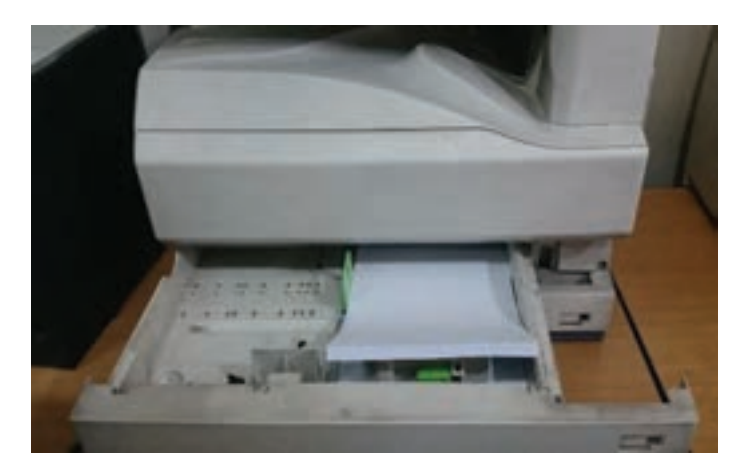

**شكل-5 واحد تغذيه**

**ب) دستگاه چاپ ديجيتال تجاري رول:** مراحل آمادهسازي در اين دستگاه به شرح زير است: باز كردن لفاف بستهبندي رول برداشتن اليههاي مخدوش و گونيا كردن لبه رول كاغذ انتقال رول به ورودي دستگاه ه خارج كردن ته رول تمام شده از دستگاه. (لبه رول را با يك تكه چسب به بدنه آن بچسبانيد) (شكل <sub>گ</sub>و۷). ■ قراردادن شفت در مغزي رول و بارگذاري در واحد تغذيه (شكل٨).

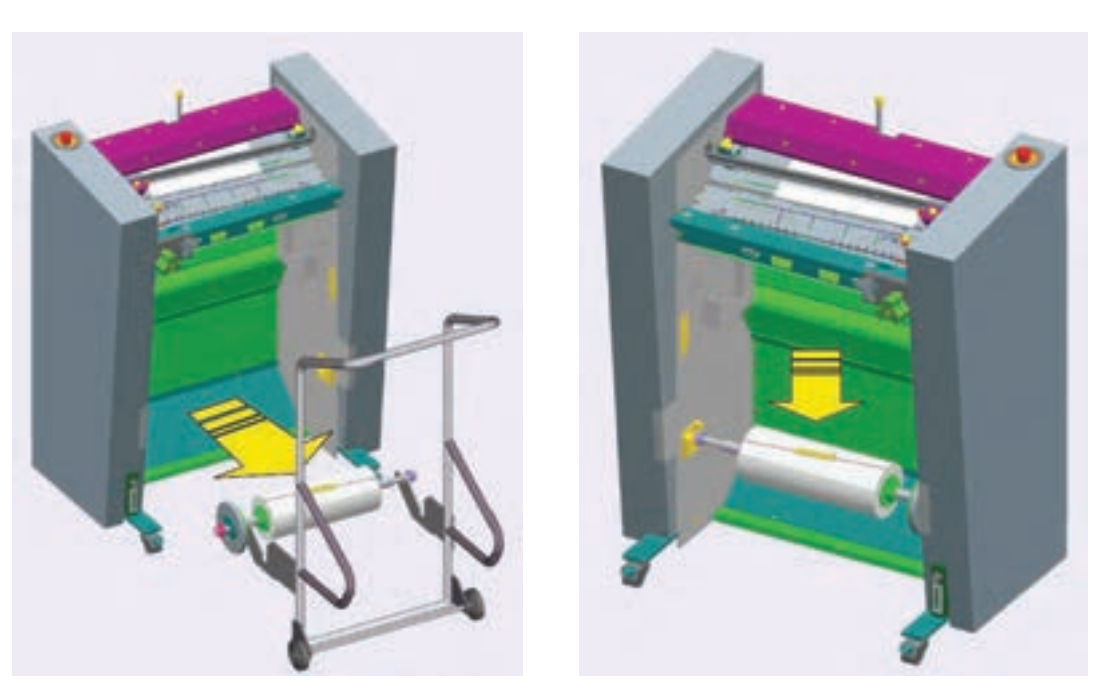

**شكل-6 ته رول تمام شده شكل-7 خارج كردن ته رول از دستگاه**

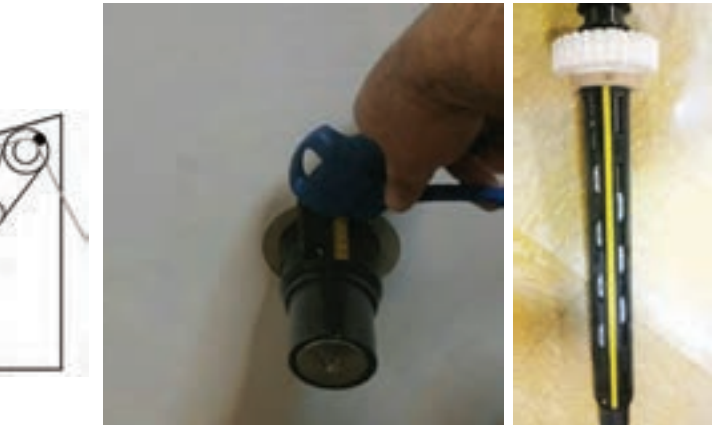

**شكل-8 شفت و بادكردن برای گرفتن مغزی شكل-9 روش بارگذاری رول**

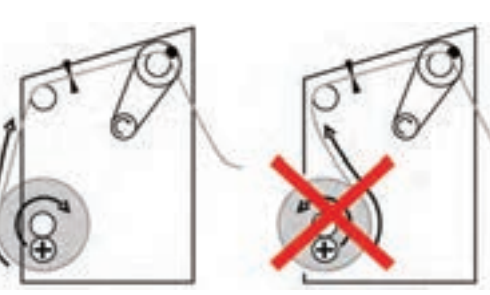

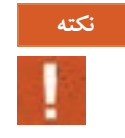

در زمان بارگذاري رول در دستگاه به جهت باز شدن رول براي ورود به دستگاه دقت شود)شكل9(.

تغذیه - تحویل و نمونهگیری چاپ دیجیتال **می** 

در صورتي كه نياز باشد كه ابتدا و انتهاي دو رول قبلي و بعدي به هم پيوند داده شوند، مراحل كار بهصورت زير خواهد بود. (كار پيونددهي ميتواند در خارج يا در مدلهاي مدرنتر، در داخل دستگاه انجام شود.)(شكلهاي ۱۰ تا۱۴).

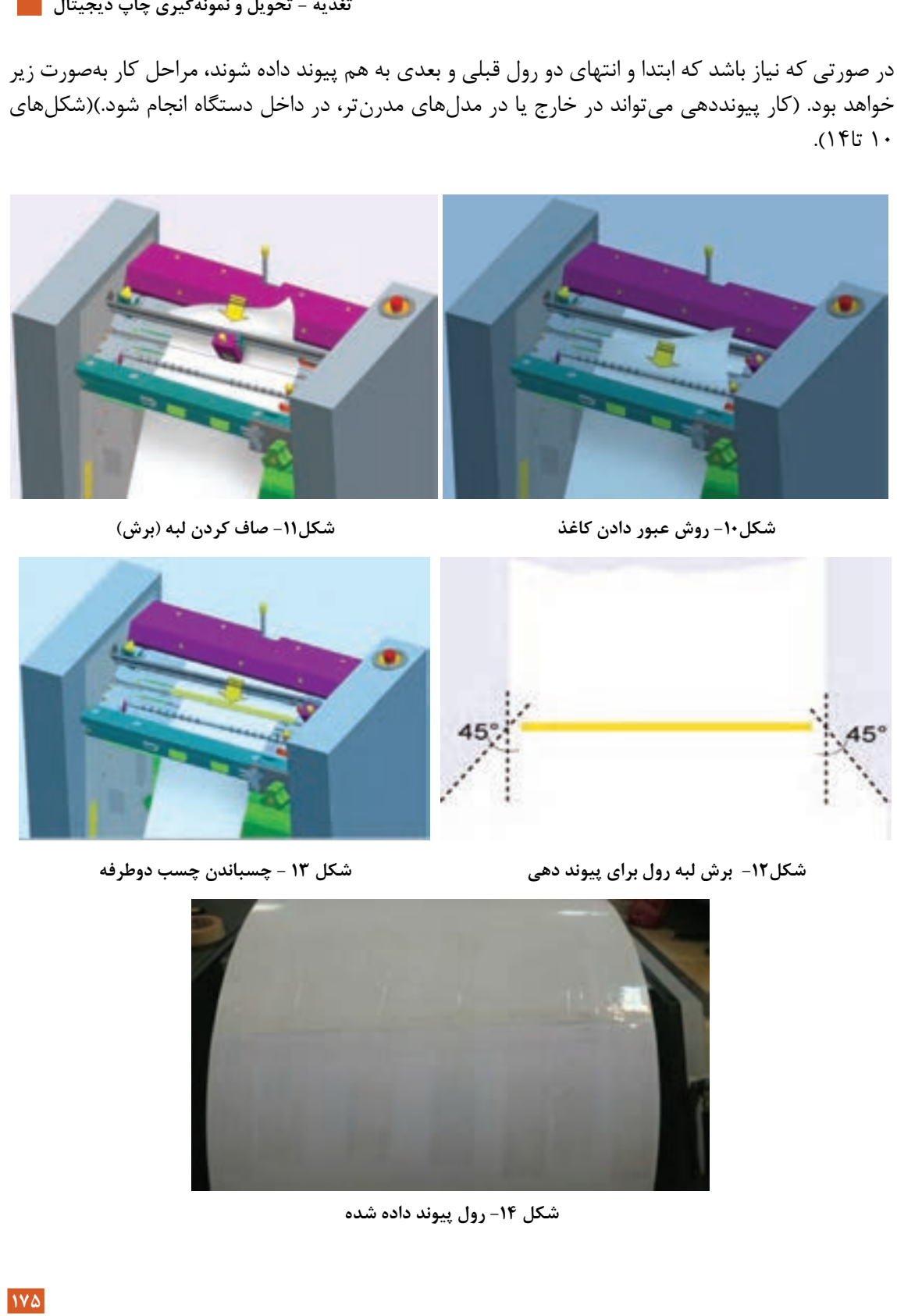

**شكل-10 روش عبور دادن كاغذ شكل-11 صاف كردن لبه )برش(** 

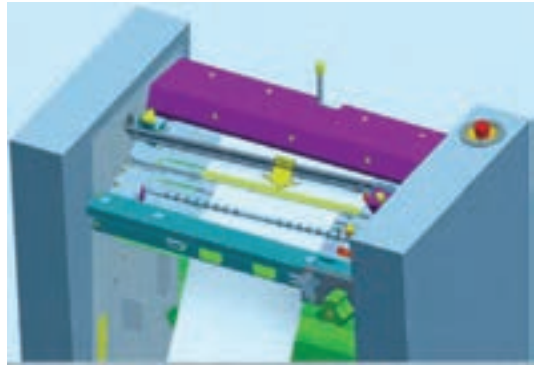

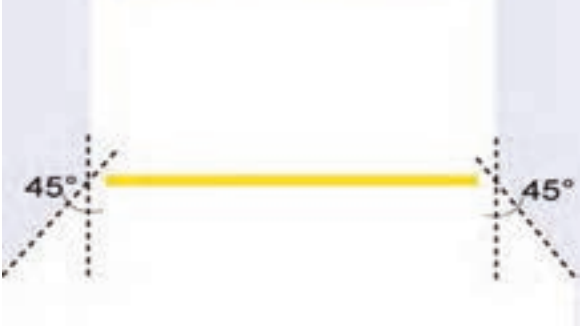

**شكل-12 برش لبه رول برای پیوند دهي شكل 13 - چسباندن چسب دوطرفه**

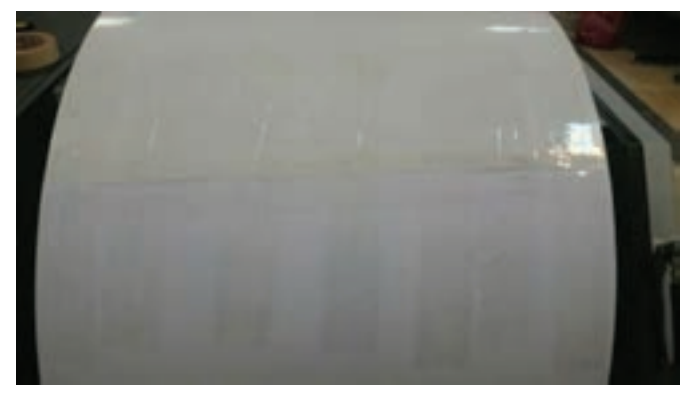

**شكل -14 رول پیوند داده شده**

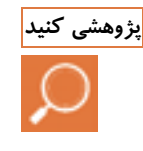

در گروه كالسي خود، پيرامون انواع مكانيزمهاي كشنده كاغذ در تغذيه دستگاه هاي روميزي پژوهش كرده، حاصل كار **پژوهشی کنید** را به طور مرتب و همراه با تصاوير و توضيحات كامل، به هنرآموز ارائه دهيد تا ايشان برنامه ريزي ارائه ها در كالس را انجام دهند.

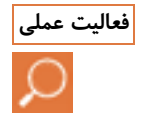

يك دسته 250 برگي كاغذ 5**<sup>A</sup>** را زير نظر هنرآموز، بر بزنيد. **فعالیت عملی**

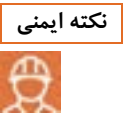

قسمت ورودي و خروجي دستگاه را بايد، قبل از راه اندازي بررسي كنيد. اگر موانعي وجود داشت، برطرف كنيد تا به **نکته ایمنی** دست شما و دستگاه آسيبي نرسد در زمان جابجايي رولها از قرار دادن دست و پا در نزديكي لبه هاي ميان دو رول خود داري كنيد.

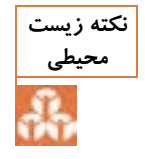

در انبارش باطله ها، كاغذهاي چاپدار و كاغذهاي سفيد را جدا كنيد تا در هنگام بازيافت، به پايداري محيط زيست كمك كرده باشيد.

**تنظیم ورودی دستگاه** 

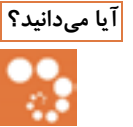

- اجزاي واحد تغذيه )ورودي( دستگاه چاپ ديجيتال كدامند؟ **آیا میدانید؟**
- كار هر جزء براي انتقال سطح چاپ شونده به داخل دستگاه چيست؟
- كمترين و بيشترين اندازههاي تغذيه در دستگاههاي ديجيتال ورقي و رول به چه مقدار هستند؟
	- ويژگيهاي كاغذ براي تغذيه و انجام درست چاپ كدامند؟

اگر ورودي دستگاه به خوبي تنظيم نشود، عمليات چاپ بر روي سطح چاپ شونده به خوبي صورت نمي گيرد. مثلاً در ماشين هاي ورقي ممكن است سطح چاپ شونده در حال گذشتن از ورودي دستگاه ميان غلتكـها گير كرده و باعث توقف دستگاه و يا موجب خراب شدن غلتكهاي كشنده شود. زيرا كاغذ، مچاله شده و باعث فشار به غلتكهاي كشنده مي شود. يا در چاپ ديجيتال رول نيز پاره شدن كاغذ و بارگذاري زمان زيادي دوباره آن را خواهد گرفت. همچنين باعث پاره شدن سيمهاي تد/TED و كثيف شدن فيوزر و سطح درام مي شود. **تد)TED):** تد قسمتي از دستگاه است كه عمليات باردار شدن و غير باردار كردن سطح چاپي را بر عهده دارد و باعث ميشود كه تونر از سطح درام به سطح چاپ شونده منتقل شود (شكل ۱۵). آخرين تدي كه در منتهي تغذيه - تحويل و نمونهگيري چاپ ديجيتال <mark>پ</mark>

عليه مسير چاپ و انتقال تونر به سطح كاغذ قرار دارد، حاوي يك تيغه مغناطيسي تميز كننده نهايي است كه زدودن آخرين ذرات تونر اضافي از روى سطح چاپ شونده زا به عهده دارد. (شكل ١۶)

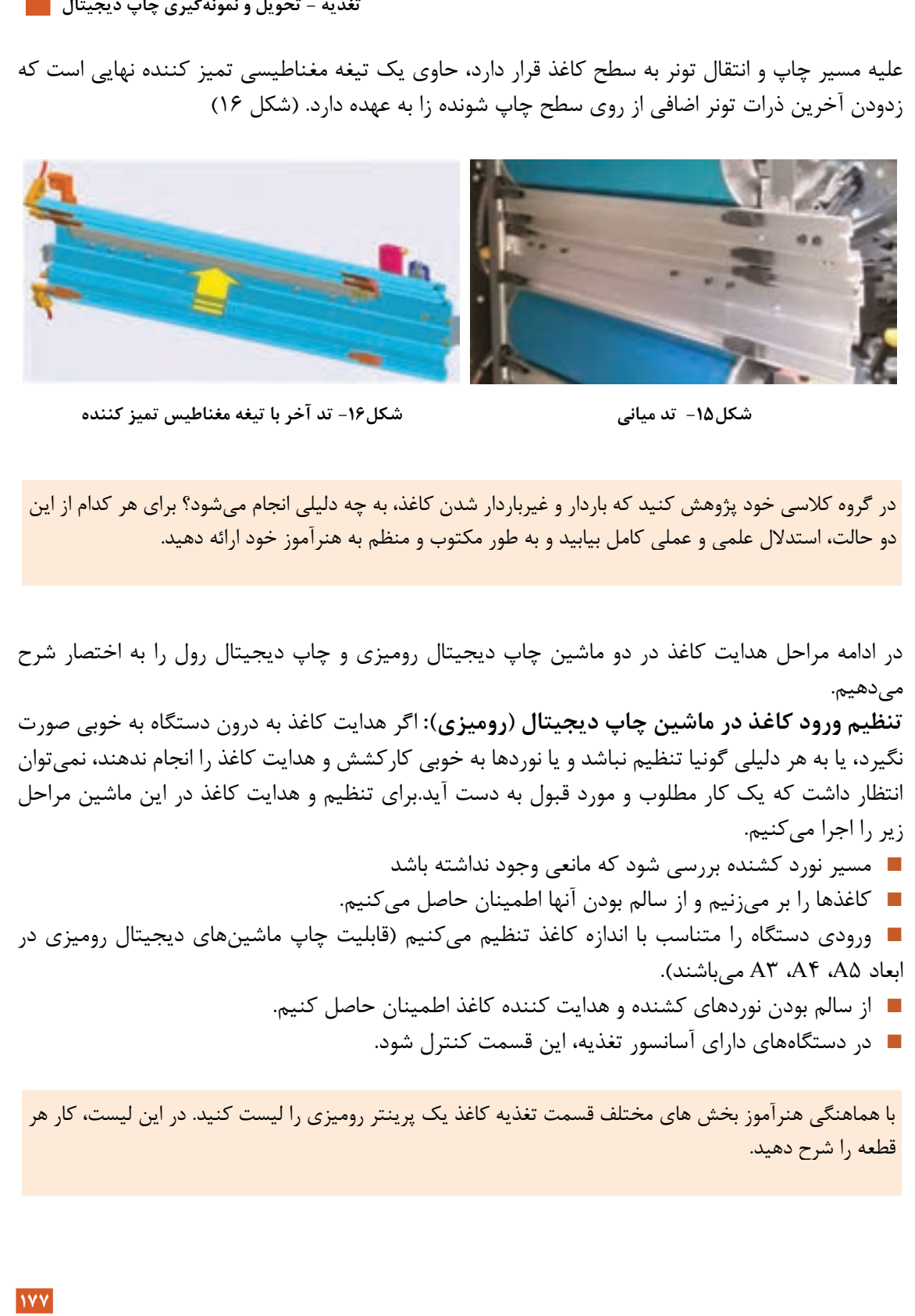

**شكل-15 تد میاني شكل-16 تد آخر با تیغه مغناطیس تمیز كننده**

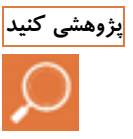

در گروه كالسي خود پژوهش كنيد كه باردار و غيرباردار شدن كاغذ، به چه دليلي انجام ميشود؟ براي هر كدام از اين **پژوهشی کنید** دو حالت، استدالل علمي و عملي كامل بيابيد و به طور مكتوب و منظم به هنرآموز خود ارائه دهيد.

در ادامه مراحل هدايت كاغذ در دو ماشين چاپ ديجيتال روميزي و چاپ ديجيتال رول را به اختصار شرح مے دھيم.

ت**نظیم ورود كاغذ در ماشین چاپ ديجيتال (رومیزی): اگر هدايت كاغذ به درون دستگاه به خوبي صورت** نگيرد، يا به هر دليلي گونيا تنظيم نباشد و يا نوردها به خوبي كاركشش و هدايت كاغذ را انجام ندهند، نمي توان انتظار داشت كه يك كار مطلوب و مورد قبول به دست آيد.براي تنظيم و هدايت كاغذ در اين ماشين مراحل زير را اجرا م*ي ك*نيم.

- مسير نورد كشنده بررسي شود كه مانعي وجود نداشته باشد
- كاغذها را بر ميزنيم و از سالم بودن آنها اطمينان حاصل ميكنيم.

 ورودي دستگاه را متناسب با اندازه كاغذ تنظيم ميكنيم )قابليت چاپ ماشينهاي ديجيتال روميزي در .)ميباشند A3 ،A4 ،A5 ابعاد

- از سالم بودن نوردهاي كشنده و هدايت كننده كاغذ اطمينان حاصل كنيم.
	- در دستگاههاي داراي آسانسور تغذيه، اين قسمت كنترل شود.

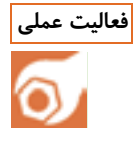

با هماهنگي هنرآموز بخش هاي مختلف قسمت تغذيه كاغذ يك پرينتر روميزي را ليست كنيد. در اين ليست، كار هر **فعالیت عملی** قطعه را شرح دهيد.

**تنظیم ورود كاغذ در ماشین چاپ ديجیتال :رول )تجاری(** در اول ورودي دستگاه چاپ ديجيتال رول، يك نورد لاستيكي و يك نورد آجدار قرار دارد (شكل ١٧). در ابتداي وردي (در داخل) دستگاه، بخشي به نام جم GEM تعبيه شده است. بخش جم متشكل از چند نورد كائوچويي و الستيكي و چند نورد المنتي ميباشد)شكل 18(. كاغذ بعد از عبور از اين نوردها به درون دستگاه هدايت ميشود. در محدوده نورد المنتي، يك حسگر دمايي قرار داده شده تا دماي اين نورد در حين عبور كاغذ، در محدوده استاندارد آن حفظ شود ) شكل 19(.

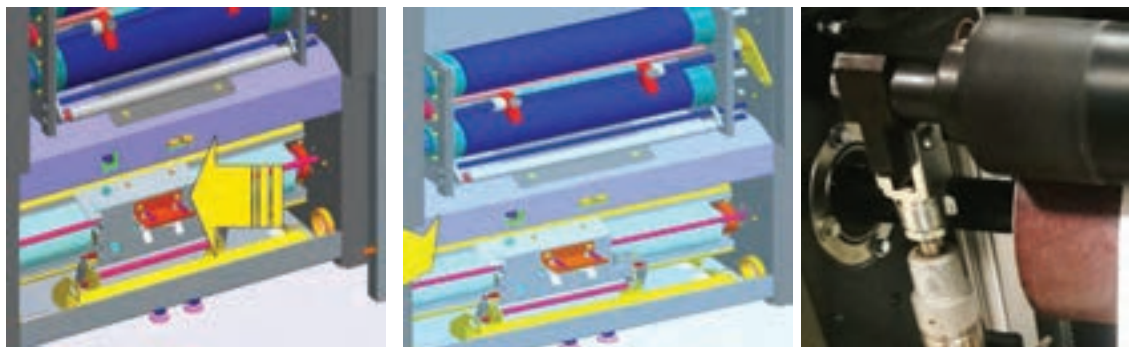

**شكل -17 نورد المنتي شكل -18 نورد شكل -19 سنسور**

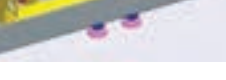

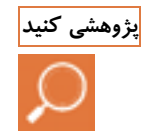

در گروه كالسي خود، پيرامون چرايي زبر )آجدار( بودن نورد در ورودي دستگاه، پژوهش كنيد. عملكرد اين نورد را **پژوهشی کنید** تشريح كنيد. حاصل پژوهش را به صورت يك گزارش فني مكتوب كرده و به هنرآموز ارائه دهيد.

**نوردهای المنتي:** كار اصلي نوردهاي المنتي جذب رطوبت اضافي كاغذ، آماده كردن و به شرايط مطلوب رساندن كاغذ براي چاپ ميباشد. اگر به هر دليلي ، كاغذ رطوبت اضافي داشته باشد حالت استاندارد خود را از دست داده و نميتوان يك چاپ با كيفيت را به دست آورد. همچنين اگر به هر دليلي، كاغذ رطوبت كافي نداشته باشد، نمي توان عمليات چاپ را به خوبي انجام داد. زيرا كاغذ خشک شده و حالت شكنندگي به خود مي گيرد. **مكانیزم نوردهای المنتي :** جنس اين نوردها فلزي است. المنتهاي فلزي گرم شونده از داخل اين نوردها عبور داده شده اند. همزمان با راه اندازي دستگاه، فرايند گرم شدن آنها آغاز ميشود. دماي عملكردي اين نوردها در طول عمليات چاپ، همواره ثابت ميباشد. در زمانهاي ايستادن موقتي دستگاه، عملكرد گرم كننده اين نورد نيز به طور اتوماتيک قطع مي شود. شکلهاي ٢٠ و٢١ روش عبور المنت از ميان نورد را نشان مي دهند. تغذیه - تحویل و نمونهگیری چاپ دیجیتال <u>ا</u>

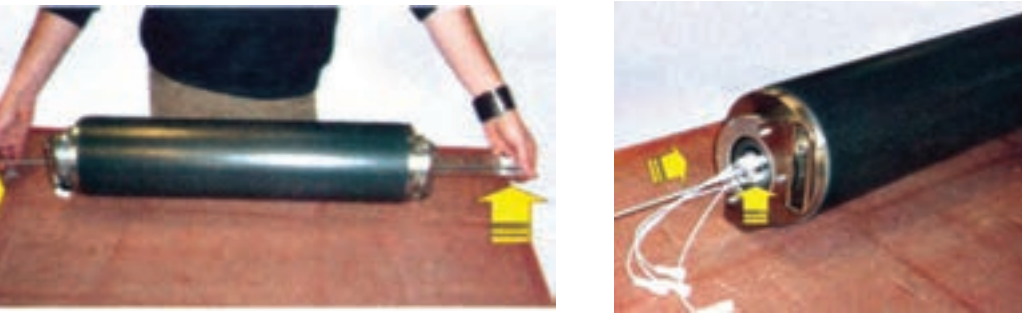

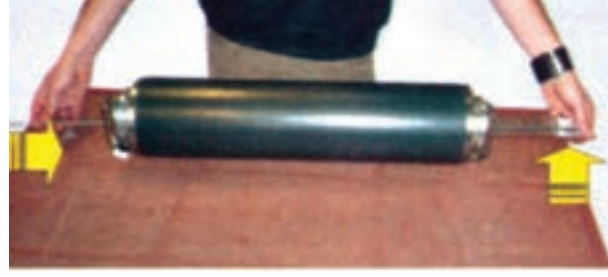

**شكل -20 سیمهای رابط المپهای حرارتي شكل -21 عبور المپها و سیمهای آنها از داخل نورد**

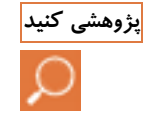

در گروه كالسي خود درباره اين موضوع پژوهش كنيد كه مكانيزم نورد المنتي، در ارتباط با كاغذهاي با گراماژ )ضخامت( **پژوهشی کنید** بيشتر، مثلا مقواها، چگونه وظيفه خود (جذب رطوبت) را با كيفيت مطلوب (همانطور كه درباره كاغذهاي تحرير اتفاق مي افتد) انجام مي دهد؟

| تغدیه - تحویل و نمونهکیری چاپ دیجیتال |                                                                                                    |            |        |         |              |                                    |          |     |           |                        |
|---------------------------------------|----------------------------------------------------------------------------------------------------|------------|--------|---------|--------------|------------------------------------|----------|-----|-----------|------------------------|
|                                       |                                                                                                    |            |        |         |              |                                    |          |     |           |                        |
|                                       | شکل ۲۱- عبور لامپها و سیمهای آنها از داخل نورد                                                                                                    |            |        |         |              | شکل ۲۰- سیمهای رابط لامپهای حرارتی |          |     |           |                        |
|                                       | در گروه کلاسی خود درباره این موضوع پژوهش کنید که مکانیزم نورد المنتی، در ارتباط با کاغذهای با گراماژ (ضخامت)<br>بیشتر، مثلا مقواها، چگونه وظیفه خود (جذب رطوبت) را با کیفیت مطلوب (همانطور که درباره کاغذهای تحریر اتفاق                                                                                                    |            |        |         |              |                                    |          |     |           | می افتد) انجام می دهد؟ |
|                                       |                                                                                                    |            |        |         |              |                                    |          |     |           |                        |
|                                       | نوسط سیستم هوشمند آن صورت میگیرد. این سیستم قابلیت تنظیم و فرمان را دارا میباشد به این گونه که<br>در این نرمافزار، سرعت چاپ، دمای فیوزر، دمای بخش پیش از چاپ داخل دستگاه (جمGEM) درتناسب با<br>گرماژ، ابعاد و جنس کاغذ (گلاسه، تحریر و…) تنظیم میشود. دستگاه های چاپ دیجیتال تجاری قابلیت چاپ<br>کاغذ تا عرض ۵۰ <sub>cm ر</sub> ا دارا میباشند. در سیستمهای چاپ دیجیتال، با توجه به حساسیتهای بالای دستگاه<br>نسبت به ویژگیهای سطح چاپ شونده، تنظیم دستگاه، الزاماً متناسب با سطح چاپ شونده انجام میشود (شکل |            |        |         |              |                                    |          |     |           | ۲۲).                   |
| old Media management &                |                                                                                                    |            |        |         |              |                                    |          |     |           |                        |
|                                       |                                                                                                    |            |        |         |              |                                    |          |     | 5 records |                        |
| Type                                  | Brand                                                                                                    | Weight     | Flavor | 70      | 100          | 130                                | 160      | 195 | 230       | 260                    |
|                                       |                                                                                                    | <b>ISS</b> |        | ×       | ×            | $\mathbf{x}$                       | $\infty$ |     |           |                        |
| a<br>A Paper                          | Archi Giosa 401.<br>Arctic the Matt 40I                                                                                                    | 100        |        | x       | x.           | x                                  | х        |     |           |                        |
| <b>A</b> Paper                        | Digi Finesse Gloss                                                                                                    | 250        |        | x       | x            | $\mathbf x$                        | $\equiv$ |     |           |                        |
| <b>A</b> Paper                        | Mizar Gloss                                                                                                    | 115        |        | $\circ$ | $\mathbf{x}$ | x                                  | x        |     |           |                        |
| <b>A</b> Paper                        | <b>UPM DIGI Color Las</b>                                                                                                    | 80         |        | x       | x            | x                                  | x        |     |           |                        |

 **شكل -22 حالتهای مختلف در تنظیمات دستگاه نسبت به سطح چاپ شونده**

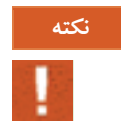

گاهي پيش ميآيد كه كيفيت )براقيت( چاپ، رضايت بخش نيست، اگر اپراتور تشخيص دهد كه علت، مناسب نبودن **نکته** دماي فيوزر است، مي تواند، تنظيمات دما را بهطور دستي انجام دهد. دماي فيوزر، متناسب با جنس سطح چاپ شونده تنظيم مي شود (شكل ٢٣ و ٢۴).

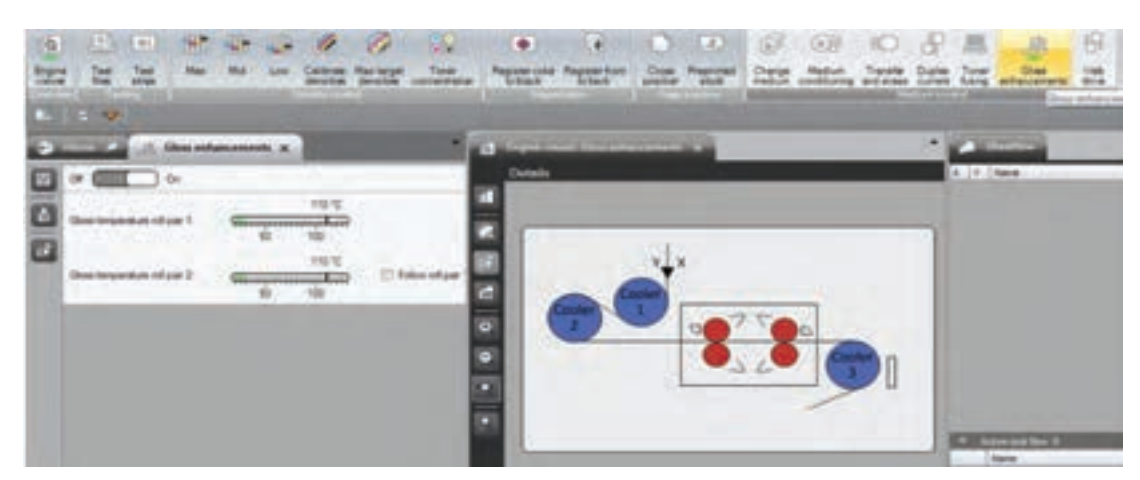

 **شكل -23 تنظیم دمای فیوزر**

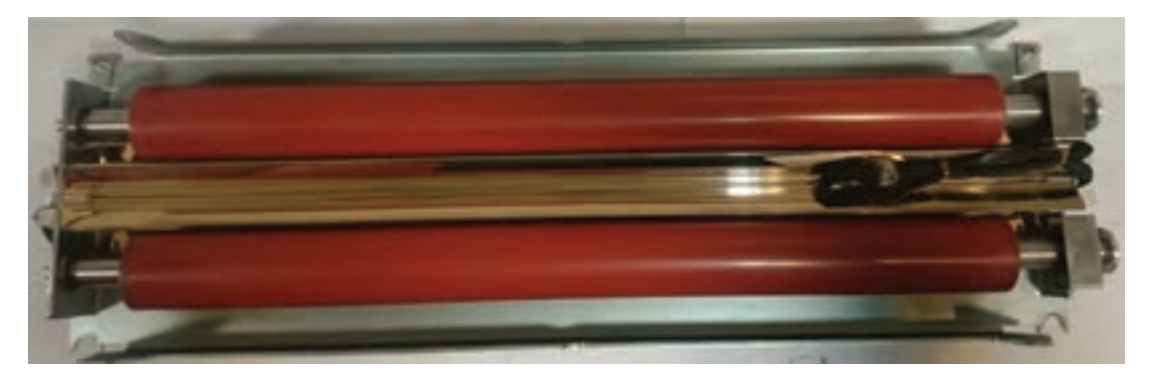

 **شكل -24 سیستم فیوزر )نوردها و المنت تولید كننده حرارت(**

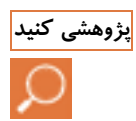

در گروه كالسي خود پيرامون روشهاي تشخيص كيفيت كاركرد دستگاه، پژوهش كنيد. نتايج را به طور مرتب نوشته **پژوهشی کنید** و به هنرآموز خود ارائه دهيد.

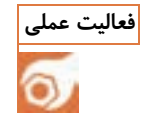

با هماهنگي هنرآموز يك پرينتر روميزي را به كالس آورده و اجزاي قسمت ورودي كاغذ را به تفكيك بنويسيد. **فعالیت عملی**

تغذیه - تحویل و نمونهگیری چاپ دیجیتال **مر** 

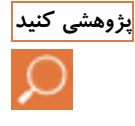

از روي كاتالوگ دستگاه، اجزاي بخش تغذيه يك دستگاه چاپ ديجيتال رول را ليست كرده و در يك گفتگو و تحليل **پژوهشی کنید** گروهي (با كمک كاتالوگ) كار هر جزء را شرح دهيد.

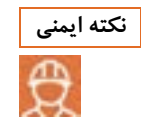

براي برطرف كردن هر نوع اشكال در ماشين و يا برداشتن كاغذ باطله در دستگاهي كه در حال كار مي باشد از دستان خود استفاده نكنيد. ابتدا دستگاه را متوقف كرده و سپس به وسيله انبر نوک تيز جسم گير كرده را از درون دستگاه خارج كنيد

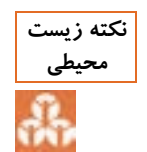

به دليل سايش و غبار همراه كاغذ، در محيط و اطراف دستگاه، غباري ايجاد مي شود كه بايد با جاروبرقي جمع آوري شود تا باعث آاليندگي محيط نشود.

#### **تنظیم خروجی دستگاه**

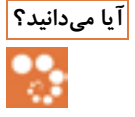

- انواع خروجي در دستگاههاي چاپ ديجيتال به چه حالتهايي است؟ **آیا میدانید؟**
	- تنظيمات خروجي دستگاههاي چاپ ديجيتال، چگونه است؟
	- مشكالت مربوط به بخش تحويل دستگاههاي ديجيتال كدامند؟

**18**<br>تغذيه - تحويل و نمونهگيري چاپ ديجيتال<br>18 استگاهي كه در حال كار مي باشد از دستگاه<br>جاد مي شونه كه در حال كار مي باشد از دستگاه<br>چاد مي شونه كه در حال كار مي باشد از دستگاه<br>با حكوم كه دي جديد چاپ ديگيري چاپ<br>با اختصار شرح اگر خروجي دستگاه (قسمت تحويل) درست تنظيم نشود امكان دارد كه سطح چاپ شونده درون دستگاه گير كند. همچنين تنظيم نادرست، باعث گير كردن و پاره شدن سطح چاپ شونده در پشت غلتک هاي خروجي و يا درون كاتر مي شود؛ در اين صورت سطوح چاپ شده درون دستگاه باطله خواهند شد. در ادامه مراحل خروجي كاغذ در دو ماشين چاپ ديجيتال روميزي و چاپ ديجيتال رول را به اختصار شرح مي دهيم. **تنظیم خروجي كاغذ در ماشین چاپ ديجیتال :اداری** در دستگاه هاي چاپ ديجيتال روميزي، قسمت خروجي متشكل از چند نورد هدايت كننده ميباشد. اين نوردها متصل به يك موتور هستند. موتور توسط چرخ دندههايي كه درون دستگاه تعبيه شده اند باعث چرخيدن نوردها ميشود. اگر نوردها به خوبي كار نكنند فرم چاپي بعد از پروسه چاپ به خارج از دستگاه هدايت نشده و باعث باطله شدن كاغذ ميشود. **تنظیم خروجي كاغذ در ماشین چاپ ديجیتال رول )تجاری(:** در چاپ ديجيتال تجاري كاغذ بعد از گذشتن از ميان نوردهاي مختلف و كاتر، توسط تسمه و نوردهاي هدايت شونده به بيرون از دستگاه خارج هدايت ميشود. اگر خروجي به هر دليلي گير يا گرفتگي داشته باشد، امكان باطله شدن فرم چاپي در خروجي وجود دارد، به اين گونه كه چندين متر از فرم چاپي ديگر قابل استفاده نخواهد بود. در اين ماشين براي تنظيم قسمت خروجي كاغذ مراحل زير ,ا اجرا مي كنيم. ■ كنترل قسمت خروجي دستگاه ( به منظور خارج كردن كاغذهاي گير كرده احتمالي).

كنترل تسمه ها و نوردهاي هدايت شونده.

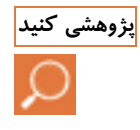

با هماهنگي هنرآموز يك پرينتر روميزي را به كالس آورده و بخش هاي مختلف قسمت خروجي كاغذ را ليست كنيد. **پژوهشی کنید** در اين ليست، كار هر قطعه را شرح دهيد.

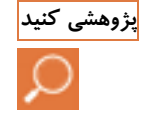

از روي كاتالوگ دستگاه، اجزاي خروجي يك دستگاه چاپ ديجيتال رول را ليست كرده و در يك گفتگو و تحليل **پژوهشی کنید** گروهي (با كمك توضيحات كاتالوگ) كار هر جزء را شرح دهيد.

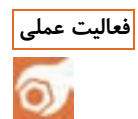

تنظيمات قسمت خروجي يك دستگاه پرينتر روميزي و يا يك دستگاه كپي را زير نظر هنر آموز انجام دهيد. **فعالیت عملی**

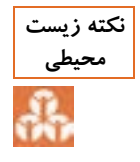

نوردها و قطعات خراب شده دستگاه را به طور معمول و مانند ساير مواد زايد و غير قابل مصرف در سطل زباله نريزيد.. قطعات را درون كي سه مخ صوص قرار د اده و از روش منا سب آن براي دفع ا ستفاده كنيد تا هنگام بازيافت به محيط زيست آسيب وارد نشود.

**قرار دادن و برداشتن سطح چاپی**

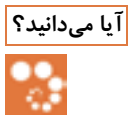

 اگر سطح چاپ شونده به درستي وارد دستگاه نشود چه اتفاقي رخ ميدهد؟ **آیا میدانید؟** اگر سطح چاپ شده به درستي تخليه نشود، چه اتفاقي خواهد افتاد؟ اگر سطح چاپ شونده در دستگاه گير كند، چه بايد كرد؟

براي قرار دادن سطح چاپي در دستگاه تغذيه و برداشتن آن ضرورت دارد كه از تنظيمات آن به خوبي آگاهي داشته و بتوانيم اشكالاتي كه ممكن است ضمن كار پيش آيد را شناسايي كرده و آنها را رفع كنيم. براي تنظيم دستگاه ابتدا گونيا را به اندازه كاغذ مورد نظر تنظيم كرده و كاغذ را در قسمت تغذيه قرارمي دهيم. در ماشين هاي ديجيتال تجاري، ابعاد مورد نظر خود را به دستگاه داده و بعد از تنظيم رول و گونيا،كاغذ را لود ميكنيم. **قرار دادن كاغذ در ماشین چاپ ديجیتال رومیزی :** در دستگاههاي چاپ ديجيتال ورقي، نكاتي را در قرار دادن سطوح چاپ شونده كه عمدتا كاغذ است را با يستي رعايت كرد كه عبارتند از: ■ بررسي اوليه دسته كاغذها (از نظر سالم بودن، نبودن كاغذهاي كوتاه و بدون چروک بودن) توجه به چگونگي قرار دادن كاغذ در مخزن مربوطه )از نظر ابعاد( پر نكردن بيش از حد مخزن كاغذ

تغذيه - تحويل و نمونهگيري چاپ ديجيتال **مر** 

**183**<br>تغذيه - تحويل و نمونهگیری چاپ ديجيتال<br>بخش تغذيه)<br>بخش تغذيه)<br>بي از آن، كاغذ بايستي از مراحل زير عبور<br>بي كاغذ به خارج از دستگاه جاب ديجيتال رول به<br>بي كاغذ به خارج از دستگاه هدايت مي شود.<br>بي كاغذ به خارج از دستگاه هداي توجه به محدوديت دستگاه در توان كشش و چاپ گراماژ كاغذ )برخي دستگاه ها در توان چاپ روي بازه خاصي از گراماژ كاغذها محدود هستند( ■ پر كردن تدريجي مخزن (براي جلوگيري از صدمه ديدن اجزاي بخش تغذيه) **قرار دادن كاغذ در ماشین چاپ ديجیتال رول:** مراحل تغذيه رول كاغذ در دستگاه چاپ ديجيتال رول به شرح زير است: كاغذ را از بين نوردها عبور داده و به قسمت جم (JEM) ميبريم. پس از آن، كاغذ بايستي از مراحل زير عبور داده شود: از ميان غلتكها؛ از مقابل چشم خطكش؛ از ميان درام ها؛ از ميان نوردهاي فيوزر؛ از نوردهاي انتهايي و عبور از كاتر. سپس كاغذ برش (كات) شده، توسط غلتكهاي خروجي كاغذ به خارج از دستگاه هدايت مي شود. بايد دقت كنيد كه رول هيچ گونه پارگي و يا له شدگي نداشته باشد. قسمت ورودي بايد به خوبي كنترل شود. شكل 25 روش قرارگيري كاغذ رول در دستگاه چاپ ديجيتال را نشان ميدهد.

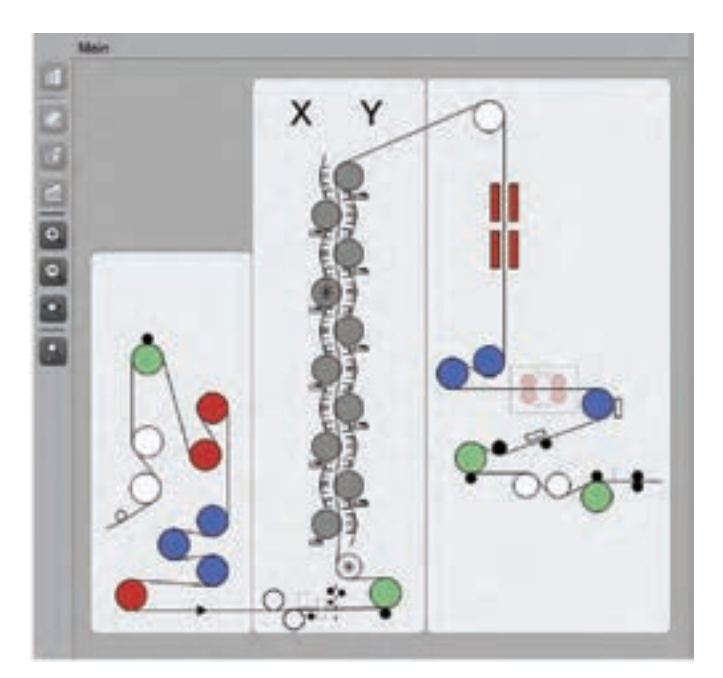

**شكل -25 مسیر عبور سطح چاپ شونده**

اگر هنگام وارد شدن كاغذ به درون دستگاه مانعي وجود داشت و يا اگر مشاهده كرديد كه كاغذ به صورت صاف و ميزان وارد دستگاه نميشود دستگاه را متوقف كنيد. بعد از ميزان كردن كاغذ ورودي، شروع به راه اندازي .كنيد دستگاه چنانچه كاغذ كج وارد شود، در درون دستگاه گير كرده و احتمال پاره شدن آن وجود دارد. اگر كاغذ درون دستگاه پاره شود، لود كردن كاغذ زمان زيادي را از ما مي گيرد. همچنين احتمال گير كردن كاغذ به قسمت "تد" نيز وجود دارد كه در اين صورت، كاغذ به خط كش ماشينگير كرده و پاره ميشود. خط كش، مجهز به يك چشم الكترونيكي مي باشد و محل عبور كاغذ را نشان مي دهد. اين خط كش نسبت به عرض كاغذ قابل تنظيم است)شكل 26(.

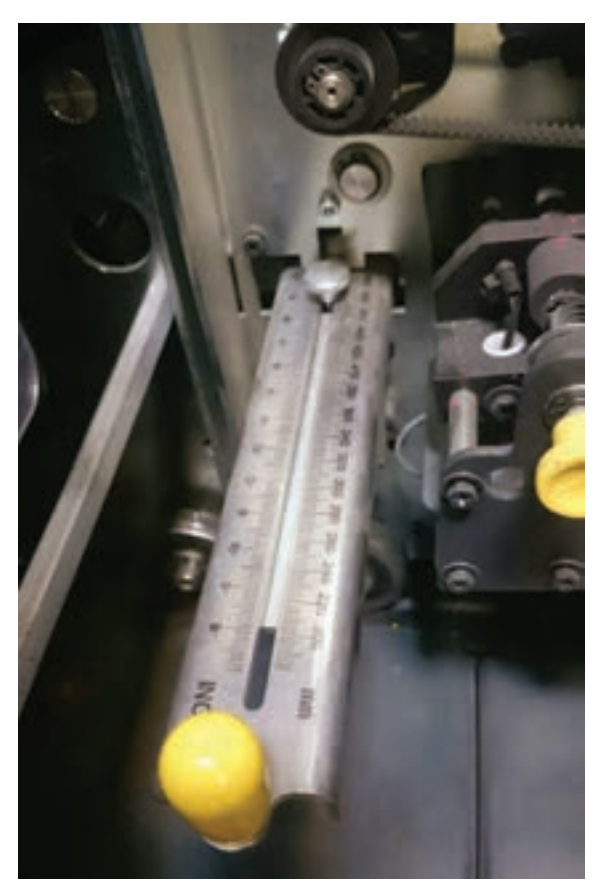

**شكل -26 خط كش**

برداشتن كاغذ در ماشين چاپ ديجيتال رول: اگر قسمت برداشت كاغذ به خوبي تنظيم نباشد، كاغذ بعد از چاپ، درون كاتر گير كرده و به بيرون هدايت نمي شود. كاغذ پشت كاتر به دور نورد پيچيده و پاره ميشود. در نتيجه موجب از كار افتادن ماشين مي شود كه حاصل آن مقدار زيادي كاغذ باطله خواهد بود. قسمت خروجي را بايد خالي نگه داشت و بعد از چاپ چند برگ آنها را از قسمت خروجي برداشت زيرا ممكن است فرم چاپ شده هنگام خروج از دستگاه به فرم قبلي گير كرده و از دستگاه خارج نشود ؛ در نتيجه موجب از كار افتادن دستگاه بشود. هنگامي كه شيت چاپ شده به دليل وجود مانعي نتواند در استكر (كه متشكل از يك موتور و چند تسمه هدايت كننده سطح چاپ شده است) در حالت مناسب خود به بيرون از دستگاه منتقل شود، اين باعث مي شود شيت هاي بعدي نيز به درستي از دستگاه خارج نشده و كاغذ در قسمت كاتر گير كند؛ در نهايت باعث از كار افتادن دستگاه خواهد شد.

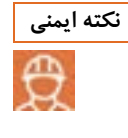

برگههاي كاغذ يا تكه هاي آن كه در البالي چرخ دنده ها يا نوردهاي ماشين گير كرده اند را با كشيدن ناگهاني و ميزان **نکته ایمنی** كشش زياد از دستگاه خارج نكنيد. اين كار باعث صدمه ديدن قطعات و حتي به هم خوردن تنظيمات حركتي دستگاه خواهد شد.

**184**

تغذیه – تحویل و نمونهگیری چاپ دیجیتال <mark>–</mark>

**ارزشیابی شایستگی تغذیه و تحویل چاپ دیجیتال**

**شرح كار** -1 آماده سازي سطح چاپي – -2 تنظيم ورودي دستگاه – -3 تنظيم خروجي دستگاه – -4 قرار دادن و برداشتن سطح چاپي

**استاندارد عملكرد**

نتظيم دستگاه تغذيه و تحويل ماشين چاپ با رعايت قوانين و استانداردهاي تعريف شده

**شاخص ها**

بررسي و كنترل سطوح چاپي بر مبناي دفترچه راهنماي ماشين و رعايت استانداردها بررسي و كنترل تنظيم ورودي كاغذ در ماشين چاپ ديجيتال روميزي و تجاري بررسي و كنترل تنظيم خروجي كاغذ در ماشين چاپ ديجيتال روميزي و تجاري قرار دادن و برداشتن سطوح چاپي بر مبناي دفترچه راهنماي ماشين و رعايت استانداردها

**شرايط انجام كار و ابزار و تجهیزات شرايط:**  محيط كارگاهي- رطوبت محيط % 25 -دماي محيط 22 درجه- ابزار كار مورد نياز استاندارد- نور محيط 400 لوكس- زمان 30 دقيقه **ابزار و تجهیزات:** 

برش ديجيتال عرض 60 سانت- دستگاه چاپ ديجيتال

**معیار شايستگي:**

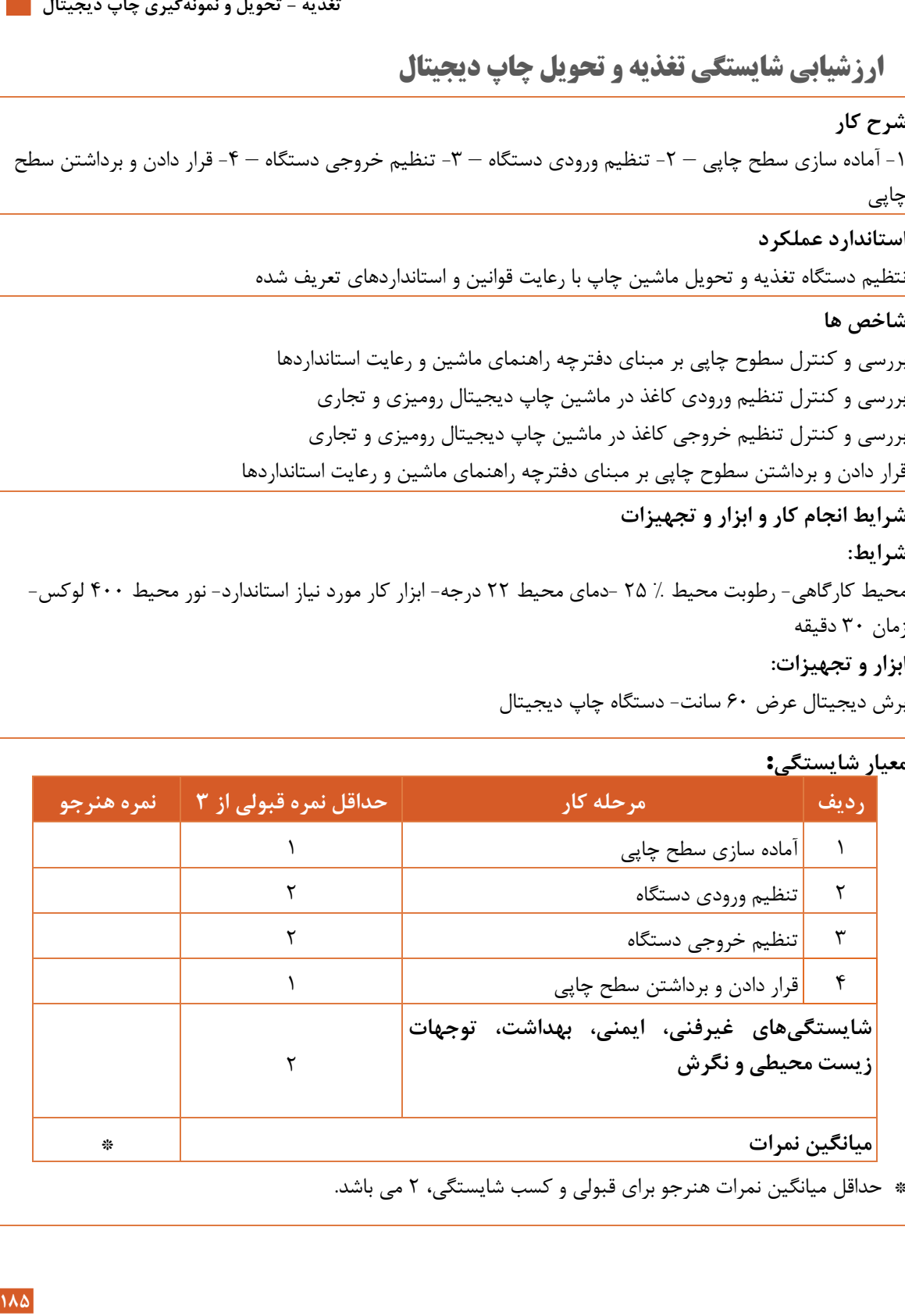

# **واحد یادگیری 9 شایستگی نمونهگیری چاپ دیجیتال**

**آیا تا کنون پی ایدبرده**

 كيفيت چاپ در دستگاههاي ديجيتال مختلف، چگونه است؟ ماده چاپ شونده در سيستم ديجيتال چه نام دارد و انواع آن كدامند؟ مكانيزمي كه امكان تغيير محتواي چاپ در چاپ هاي پشت سر هم را مي دهد، چه نام دارد و چگونه عمل مي كند؟ مراحل نمونه گيري در چاپ ديجيتال كدامند؟

**هدف:** هدف از اين شايستگي فراگيري نمونه گيري روي سطوح چاپي با رعايت اصول ايمني و به صورت استاندار در ماشين هاي چاپ ديجيتال مي باشد.

**استاندارد عملكرد**

تهيه نمونه از فايل نهايي آماده شده براي چاپ به منظور تاييد نهايي سفارش دهنده.

#### **تنظیم دستگاه برای چاپ نمونه**

 در دستگاههاي چاپ ديجيتال، فرمت فايل چگونه بايد باشد؟ **آیا میدانید؟** ارتباط رايانه با دستگاه چاپ، چگونه برقرار ميشود؟ چه بخشهايي در دستگاه چاپ ديجيتال، بيشترين خطا را در جريان چاپ ايجاد ميكنند؟ راههاي برطرف كردن اين مشكالت كدامند؟

**187**<br>تغذيه - تحويل و نمونهگيری چاپ ديجيتال<br>جاي ايجاد م<sub>ص</sub>كنند؟<br>بارد فرمت فايل چاپی به صورت پی دی اف<br>در اي فرمت قابل چاپ می باشند و می توان<br>در اي فرمت قابل چاپ می باشند و می توان<br>در اي فرمت كار ماي كند.<br>به در استای اهداف براي تنظيم دستگاههاي رول تجاري به منظور چاپ نمونه، ضرورت دارد فرمت فايل چاپي به صورت يي دي اف )Pdf )و يا به صورت تيف )Tiff)باشد زيرا در اين دستگاهها فقط اين دو فرمت قابل چاپ ميباشند و ميتوان عمليات چاپ را به خوبي انجام داد. اگر فايل چاپي به هر دليلي مشكل داشته باشد عمليات چاپ صورت نمي گيرد. براي تنظيم دستگاه براي چاپ بايد ورودي و خروجي دستگاه را به خوبي كنترل كرد. **اجزای اصلي تشكیل دهنده دستگاه چاپ ديجیتال لیزری:** هر چند دستگاه هاي چاپ ديجيتال نيز از اجزاي بسيار زيادي تشكيل شده اند، اما به منظور ساده سازي كار و در راستاي اهداف كتاب، بخشهاي اصلي و مشترک اين نوع از دستگاهها معرفي مي شوند.: ■ مكانيزم تغذيه (PMS): در اين واحد سطح چاپ شونده قرار مي گيرد. مكانيزم هدايت كاغذ )PMC): بخشي كه سطح چاپ شونده را به داخل دستگاه هدايت ميكند. مخزن تونر )DOS): محل نگهداري ماده چاپ شونده واحد تصوير سازي )Station Print): مجموعه ابزاري كه با استفاده از ليزر، نگاشت/بستر سازي تصوير را براي دريافت تونر ايجاد ميكند. واحد ساكشن و رطوبت دهي به سطح چاپ شونده (Cond Unit): در اين مجموعه، دو كار انجام مي شود:  $\blacksquare$ تونر اضافي باقي مانده از چاپ قبلي از سطح درام برداشته مي شود و رطوبت مورد نياز به سطح چاپ شونده (كاغذ) داده مي شود. واحد تثبيت تونر/ فيوزر )Fuzing): پس از انجام چاپ، تونر چاپ شده بر بستر چاپي، بايستي از پايداري الزم برخوردار شود كه اين كار در قسمت فيوزر انجام مي شود. شرح اين فرآيند به اين صورت است كه سطح چاپ شده (داراي تونر) از مقابل المنت توليد كننده حرارت عبور كرده و بلافاصله از ميان دو نورد لاستيك مقاوم در برابر گرما مي گذرد. گرماي اعمال شده بر سطح چاپ شده و تونر نشسته بر روي آن باعث ميشود كه پيوند الزم ميان اين دو برقرار شود.

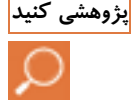

<mark>پژوهشی کنید</mark> و ایند و چگونگی تنظیم میزان دمای فیوزر در دستگاههای دیجیتال لیزری را بررسی کرده و نتایج کار را به طور مکتوب و منظم به هنرآموز ارائه كنيد.

جال دهنده چاپ )GEM): كاغذ چاپ شده پس از مرحله تثبيت، از البالي نوردهاي اين مكانيزم عبور كرده و تصوير چاپ شده، حالت شفافتر و براقت تري به خود ميگيرد. برش/شيت كن )Cutting): بخش پاياني دستگاه كه كار ورق كردن رول كاغذ را انجام مي دهد. شكل 27 كاتر را نشان مي دهد.

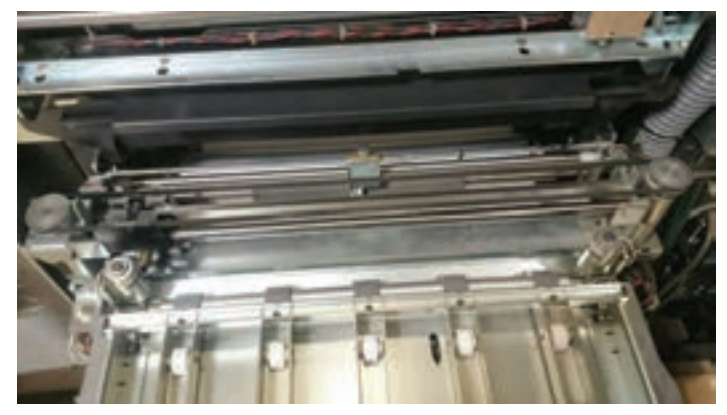

**شكل -27 كاتر**

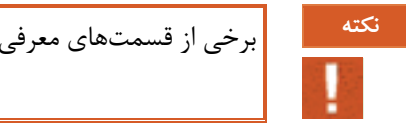

برخي از قسمتهاي معرفي شده، صرفا در دستگاههاي چاپ ديجيتال رول وجود دارند **نکته**

**كنترلهای اصلي دستگاه، پیش از نمونه گیر ی:** مراحل تنظيم ورودي و خروجي دستگاه به شرح زير مے باشد. موتورهاي كشنده و هدايت كننده را كنترل كرده و از درست كار كردن آنها اطمينان حاصل كنيد. تانك تونر را بررسي كرده و از پر بودن آن اطمينان مطمئن شويد. مخزن تغذيه دستگاه را كنترل كرده و اگر خالي بود آن را متناسب با تيراژ پر كنيد. شكل 28 مخزن تونر را نشان می،دهد. از سالم بودن درام مطمئن شويد. بخش تميز كننده درام )Cleaner )دستگاه را بررسي كرده و در صورت تميز نبودن آن را تميز كنيد. )اگر كلينر كثيف باشد، تونر هاي باقيمانده بر سطح درام را نمي توان تميز كرد و در چاپ بعدي دچار مشكل خواهيم شد). شكل ٢٩ كلينر را نشان مي دهد. Ted تدها را تميز كنيد. اگر تد كثيف باشد، چاپ داراي رگه مي شود. چشم هاي الكترونيكي دستگاه را كنترل كنيد. از تميز بودن نوردهاي فيوزر اطمينان حاصل شود)شكل 30(. تغذیه - تحویل و نمونهگیری چاپ دیجیتال **می** 

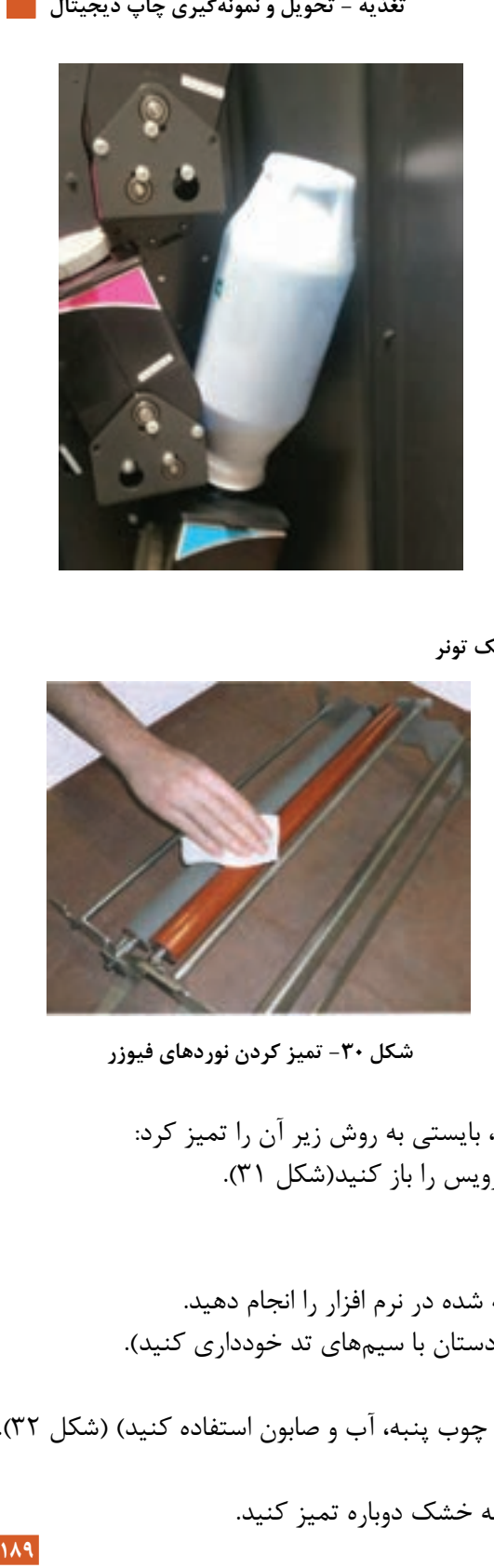

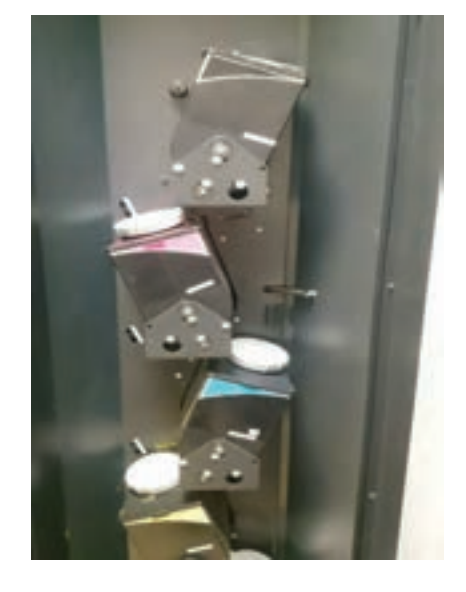

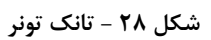

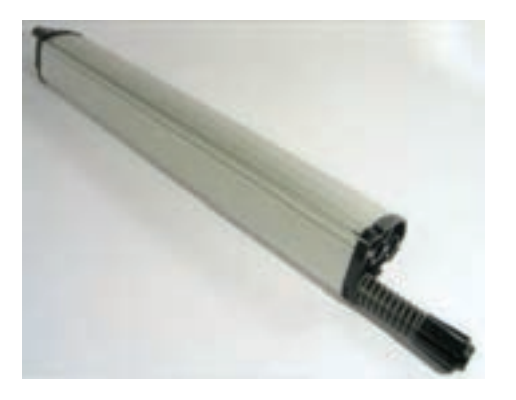

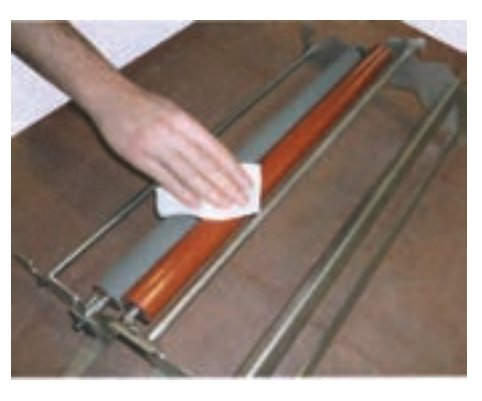

**شكل 29 -كلینر شكل-30 تمیز كردن نوردهای فیوزر**

**مراحل تمیز كردن تد:** با توجه به حساسيت و ظرافت تد، بايستي به روش زير آن را تميز كرد: از منوي نرم افزاري دستگاه بخش دستورالعملهاي سرويس را باز كنيد)شكل 31(. گزينه " انتقال سطح چاپ شونده" را انتخاب كنيد. گزينه تميز كردن كروناي دويل را انتخاب كنيد. اكنون به سراغ سخت افزار دستگاه رفته و مراحل گفته شده در نرم افزار را انجام دهيد. با دقت و به آرامي، اتصاالت تد را جدا كنيد )از تماس دستان با سيمهاي تد خودداري كنيد(. تد را از جاي آن در دستگاه خارج كنيد. محفظه تد را تميز كنيد )براي تميز كردن اجزاي تد از چوب پنبه، آب و صابون استفاده كنيد( )شكل 32(. وايرها را تميز كنيد.

بعد از تميز كردن اوليه، اكنون قسمتها را با چوب پنبه خشك دوباره تميز كنيد.

اكنون با دقت زياد، تد را دوباره در جاي خودش نصب كنيد.

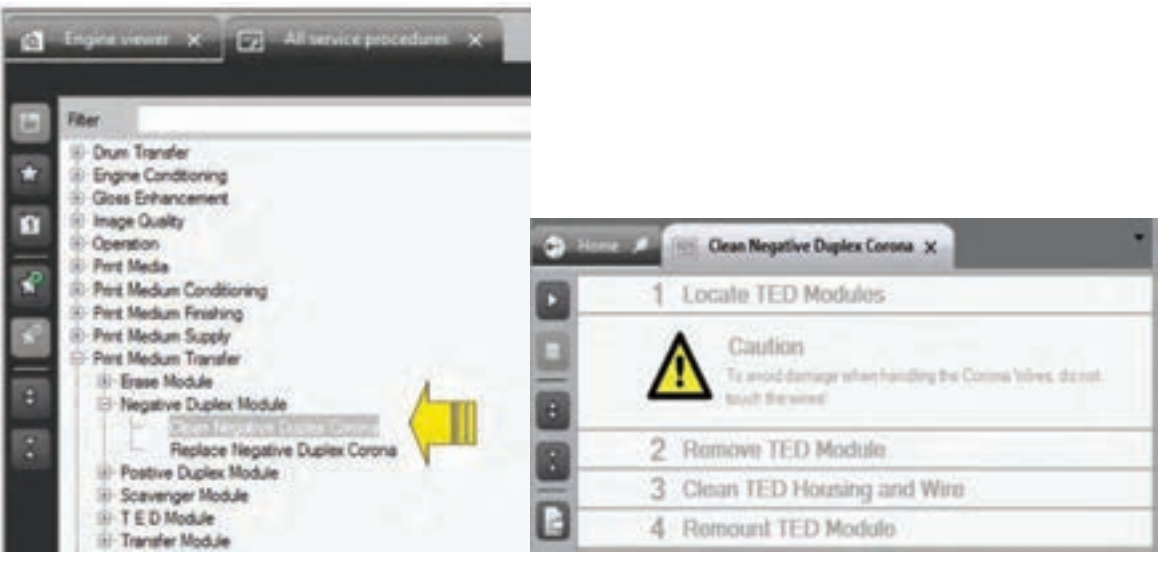

**شكل-31 مراحل نرم افزاری ورود به تمیز كردن تد**

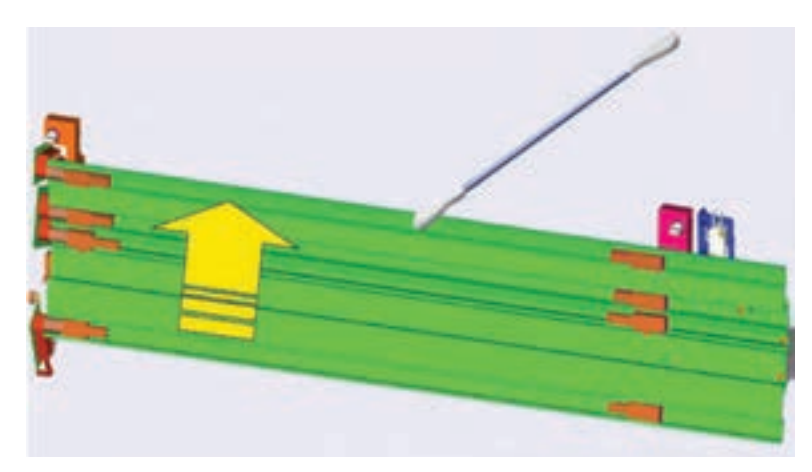

**شكل -32 تمیز كردن تد**

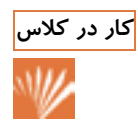

<mark>کار در کلاس</mark> محمد <sub>در ي</sub>ک فعاليت گروهي، اجزاي بخش کلينر و فيوزينگ يک دستگاه چاپ ديجيتال ليزري را مورد بررسي قرار داده و **کار** آنها را ليست كنيد. شرح كاركرد هر جزء را هم بنويسيد. نتيجه كار انجام شده را به طور مرتب به هنرآموز ارائه دهيد.

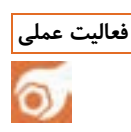

<mark>فعالیت عملی</mark> معلیج چگونگی تنظیم چاپ نمونه در دستگاه چاپ دیجیتال رومیزی (چاپگر اداری) را با حضور هنر آموز، مشاهده كرده و يك بار تنظيمات را خود انجام دهيد.

تغذیه - تحویل و نمونهگیری چاپ دیجیتال **مر** 

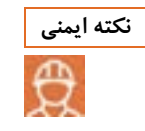

براي جلوگيري از تماس تونر به پوست، هنگام تميز كردن كلينر حتما از دستكش مخصوص اين گونه كارها استفاده كنيد.

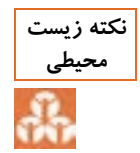

تونر اضافه كه توسط ساكشن جمع شده است را درون يك مخزن درپوش دار ريخته تا در موقع از بين بردن تونر درون محيط زيست رها نشود وموجب آلودگي زيست محيطي نگردد.

**دستور چاپ یک برگ نمونه**

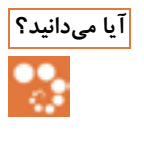

- فرايند انجام چاپ در هر روش چاپ ديجيتال چگونه است؟ **آیا میدانید؟**
	- چه زماني امكان چاپ اولين نمونه فراهم ميشود؟
- فرمت فايلي كه براي چاپ فرستاده ميشود، چگونه بايد باشد؟

**1918 تغذيه - تحويل و نمونه كليري چاپ ديجيتال هستا**<br>19 دستكش مخصوص اين گونه كارها استفاده<br>5 دار ريخته تا در موقع از بين بردن تونر درون<br>خص ميكنيم.<br>2 در يا پشت و رو بودن چاپ را مشخص<br>2 درام پديدار مىشود(شكل ۳۴).<br>5 درام پديدا **فرايند چاپ در دستگاه چاپ ديجیتال لیزری:** در دستگاههاي چاپ ديجيتال ليزري رول تجاري، ابتدا فرم چاپي كه به صورت فايل ميباشد را توسط لوح فشرده )CD)، حافظه هاي ديجيتال )Memory Flash )و ... به رايانه منتقل كرده و شروع به آماده سازي فرم چاپي جهت چاپ مي كنيم)شكل 33(. فايل را نرم افزار دستگاه باز كرده و فرمت مناسب را انتخاب مي كنيم. فايل را ذخيره مي كنيم. به قسمت ريپ رفته، اندازه چاپ و ميزان ريزنگاري)Dpi )را مشخص ميكنيم. دوباره فرم چاپي را ذخيره كرده به قسمت لي آت )layout )رفته، يك رو يا پشت و رو بودن چاپ را مشخص مي كنيم. در قسمت print تعداد تيراژ مورد نظر را وارد مي كنيم. مراحل را تاييد مي كنيم. ■ قايل (فرم چاپي آماده شده) را توسط شبكه كه به دستگاه متصل است براي چاپ ميفرستيم. اسكروترون سطح درام را شارژ ميكند. LDA شروع به پاشش تونر كرده و محتواي چاپ شونده بر سطح درام پديدار ميشود)شكل 34(. TEDسطح كاغذ را باردار ميكند)شكل35(. كاغذ داراي بار الكتريكي مثبت، ذرات تونر نشسته بر روي محتواي نقش بسته بر سطح درام را جذب مي كند(شكل ٣۵).

- سطح درام توسط اسكروترون دوم دشارژ ميشود. كلينر ، ذرات ريز باقي مانده تونر را از سطح درام بر مي دارد تا درام، آماده تصويرسازي بعدي شود. كاغذ حامل محتواي چاپي به قسمت فيوزر رفته در اين قسمت تونر جامد توسط حرارت ذوب شده و جذب كاغذ مي شود(شكل ٣۶).
	- كاغذ به قسمت كاتر منتقل ميشود، برش خورده و توسط تسمه ها به بيرون از دستگاه منتقل ميشود.

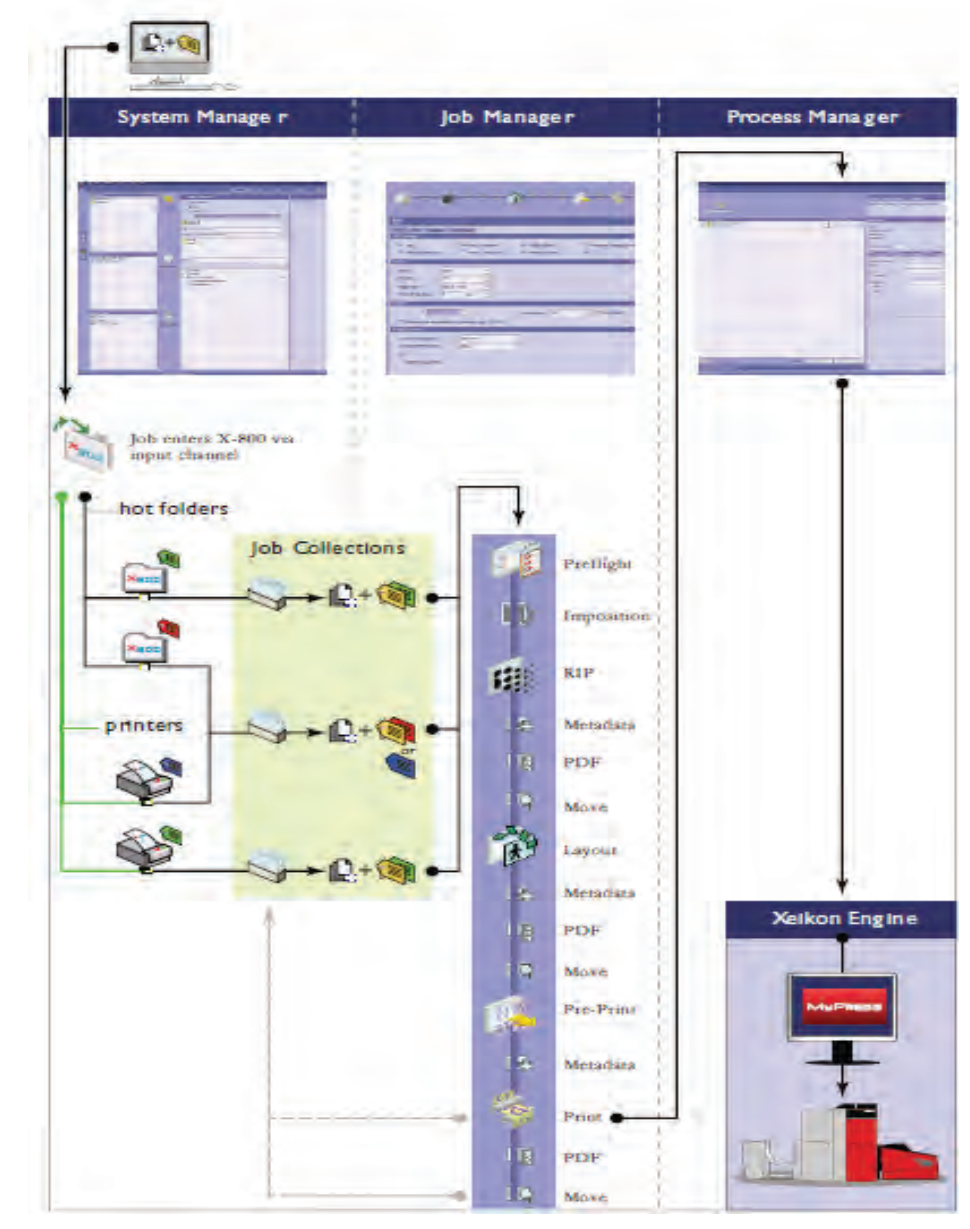

**شكل -33 تصوير سازی سطح درام**

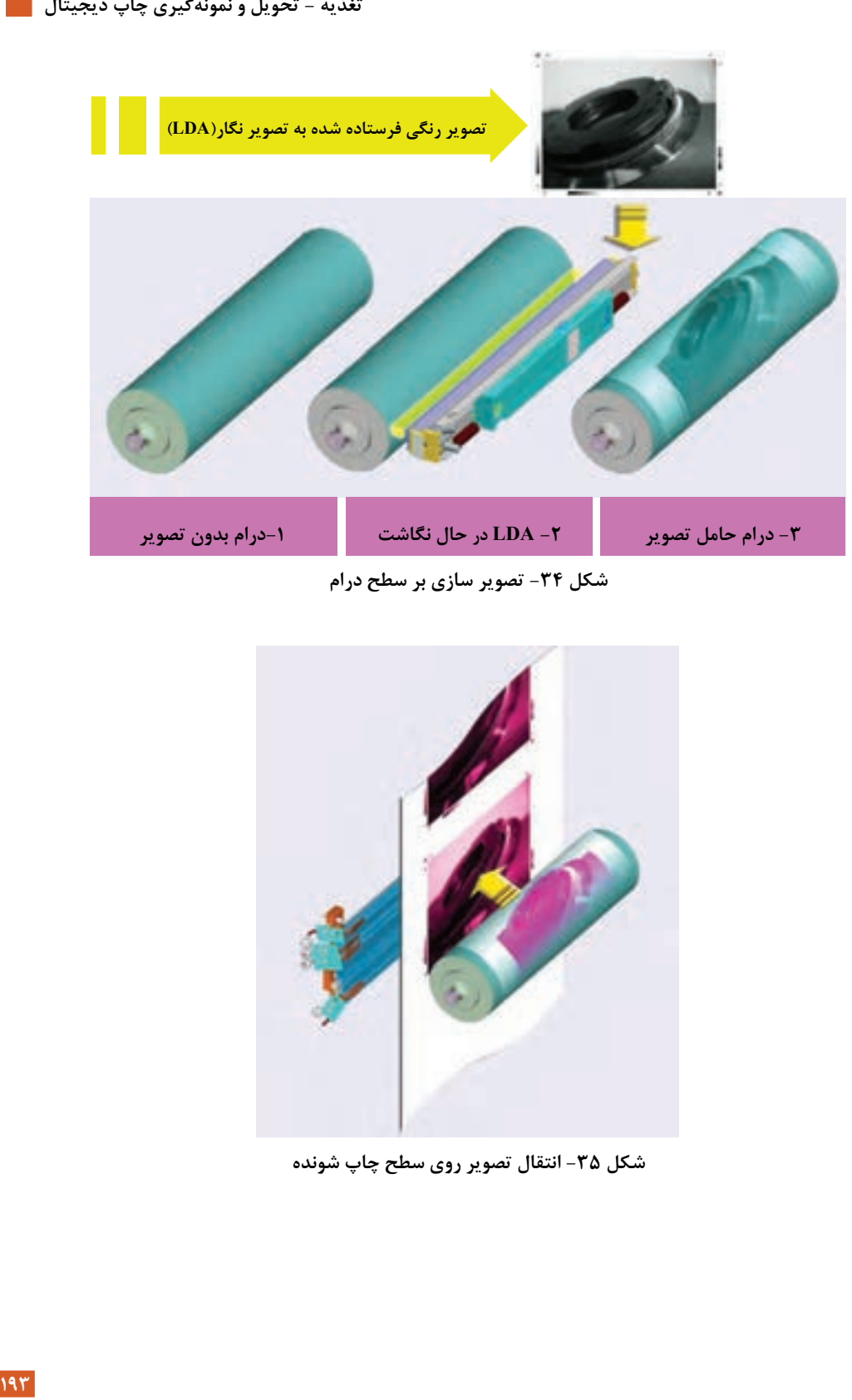

تغذیه - تحویل و نمونهگیری چاپ دیجیتال **می** 

**كل ش -34 تصوير سازی بر سطح درام**

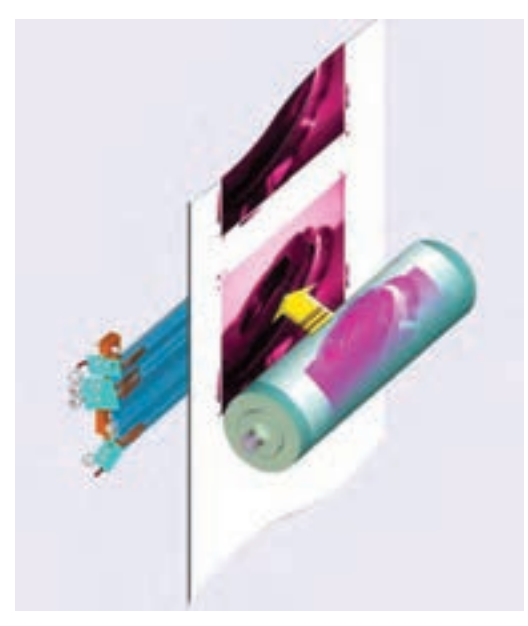

**شكل -35 انتقال تصوير روی سطح چاپ شونده**

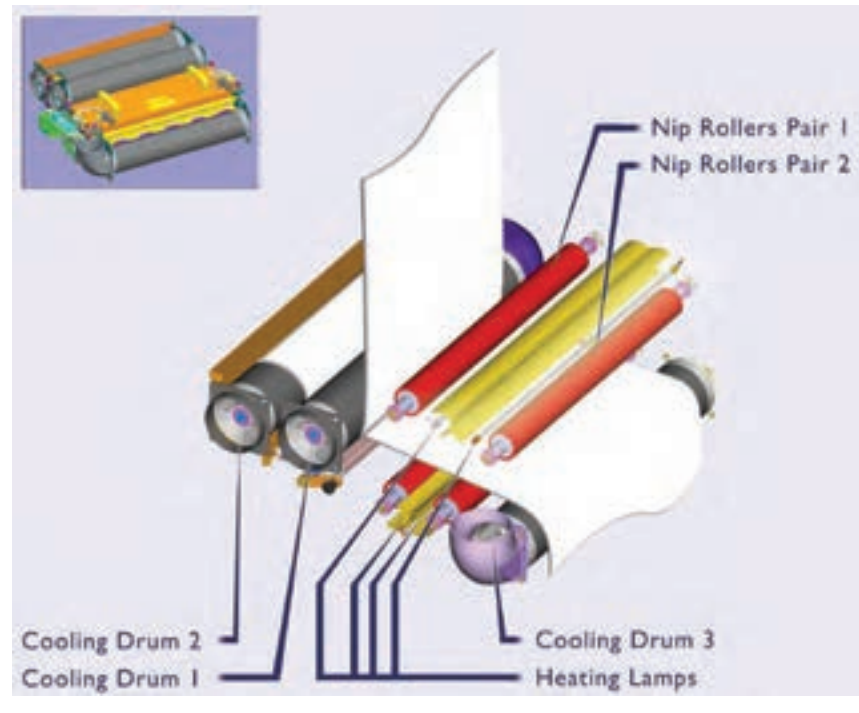

**شكل -36 فیوزر** 

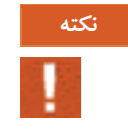

بايد توجه داشت كه اگر فايل طراحي شده به هر دليلي مشكل داشته باشد مثال ابعاد سطح چاپ شونده با اندازه محتواي **نکته** چاپ، منطبق يا هم جهت نباشد، در مرحله چاپ )پرينت( بر روي صفحه نمايشگر پيام **Error** نمايان شده و عمليات چاپ صورت نمي گيرد. در اين حالت بايستي فايل را متناسب با اندازه و جهت سطح چاپ شونده اصالح كرد.

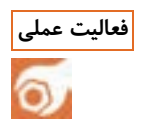

با هماهنگي هنرآموز، چگونگي **Rip** كردن براي چاپ نمونه در دستگاه ديجيتال را تمرين كنيد. **فعالیت عملی**

**فرايند چاپ در دستگاه چاپ ديجیتال جوهر افشان :** فرآيند عمومي چاپ در دستگاه هاي چاپ ديجيتال جوهر افشان به صورت زير است :

- بعد از تنظيمات نرم افزاري، فايل مورد نظر به درايور چاپگر فرستاده مي شود.
	- درايور چاپگر، اطلاعات (فايل) را به زبان قابل فهم براي آن ترجمه مي كند.
		- درايور آماده بودن چاپگر براي چاپ را بررسي مي كند.
		- درايور، اطلاعات فايل (ترجمه شده) را براي چاپگر مي فرستد.
- اكنون، چاپگر اطالعات دريافت شده را در يك بافر )حافظه موقت( ذخيره مي كند. )ظرفيت ذخيره سازي
	- اين حافظه در دستگاه هاي مختلف از مقادير اندک چند صد كيلو تا چند گيگا بايت متغير است(.
		- مكانيزم الكترونيك كنترل كننده، موتور تغذيه سطح چاپ شونده را فعال مي كند.

تغذیه - تحویل و نمونهگیری چاپ دیجیتال **مر** 

- **195**قديه تحويل و نمونهگيری چاپ ديجيتال<br>19 عزم تحريك در می آورد.<br>بايج) بر سطح چاپ شونده از افشانگ های<br>سيار كمی از واحد اينچ، سطح چاپ شونده<br>از اما می يابد.<br>بار زيادی مواجه نخواهيم بود. اين تفاوت به<br>ستگاه چاپ ديجيتال است. كاغذ به جايگاه دقيق شروع چاپ هدايت شده و ثابت مي شود. موتور )Stepper )مكانيزم هد دستگاه در عرض و طول كاغذ را به حركت در مي آورد. ■ همزمان با حركت عرضي و طولي هد و تسمه، تزريق جوهر (تونر مايع) بر سطح چاپ شونده از افشانک هاي هد انجام مي شود. با پايان هر حركت رفت مكانيزم تسمه و هد، موتور، به مقادير بسيار كمي از واحد اينچ، سطح چاپ شونده را به جلو حركت مي دهد. اين فرآيند تا پايان چاپ محتواي مورد نظر و در تيراژ داده شده، ادامه مي يابد. **كنترلهای جزئي ماشین پیش از دستور چاپ:** براي تهيه نمونه از ماشين چاپ ديجيتال، مانند كارهايي كه در ماشين هاي چاپ افست انجام مي شد، با گستردگي و تنوع بسيار زيادي مواجه نخواهيم بود. اين تفاوت به دليل مكانيزه بالا و تنظيمات دقيق و مطمئن ِ فناوري ديجيتال در دستگاه چاپ ديجيتال است. اما در هر صورت كنترل هايي كه ضروري هستند بايستي انجام شوند. مهمترين اين كنترل ها عبارتند از: نوردهاي فيوزر تميز هستند؟ ال دي اي تميز است؟ خنك كننده ال دي اي فعال است؟ سطح درام تميز است؟ چرخ دنده ها وتسمه هاي كلينر به خوبي كار ميكنند؟ ساكشن به خوبي تنظيم است؟
	- اسكروترون تميز است؟
	- كاتر به خوبي تنظيم است؟
	- ترز موتور ) موتوركشنده كاغذ ( تنظيم است؟
		- گرماژ تنظيم شده است؟
		- دماي فيوزر تنظيم شده است؟
		- نوردها هدايت كننده تميز هستند؟

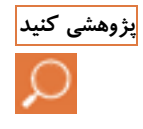

<mark>بژوهشی كنید</mark> می ا<sub>در</sub> گروه كلاسی خود، معنی كاربردی واژه های انگلیسی زیر (در كار با تنظیمات چاپگر) كه در تنظیمات دستگاه های ديجيتال استفاده مي شوند را بيابيد و به هنرآموز تحويل دهيد.

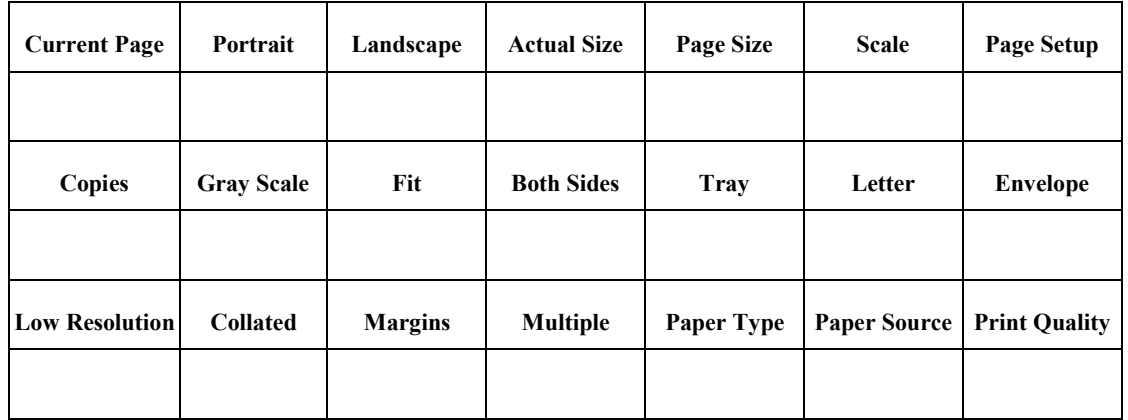

### **بررسی نمونه چاپ شده با فایل و یا نمونه**

- 
- بررسي نمونه چاپ شده چگونه انجام ميشود؟ **آیا میدانید؟** در بررسي نمونه چاپ شده با چاپ ديجيتال، چه مؤلفههايي بايستي مورد توجه قرار گيرند؟

در اختيار داشتن يك مبنا و نمونه، براي مقايسه و سنجشكاري كه انجام مي شود، يك راهكار عمومي در ارزيابي كيفي است. اين روش در تمامي سيستم هاي چاپي از جمله چاپ ديجيتال، كاربرد دارد. اين مبنا/ نمونه مي تواند به يكي از سه حالت نمونه فيزيكي چاپ شده — نمونه يا فايل الكترونيك — اصل اوليه وجود داشته باشد.

#### مؤلفههای قابل كنترل در بررس*ی* نمونه:

در بررسي نمونه چاپ شده مجموعهاي از موارد مهم وجود دارند كه بايستي مورد توجه قرار گيرند: انطباق رنگها/ رجيستري )شكل 37(. ثبات ترامدهي تميز بودن قسمتهاي بدون چاپ مطابقت فام رنگها با فايل يا نمونه قبلي ■ ثبات رنگ (جوهر/ تونر) بر روي سطح چاپ شونده كامل و درست بودن محتواي چاپ شده درست بودن توالي اطالعات متغير چاپ شده

تغذيه - تحويل و نمونهگيري چاپ ديجيتال <mark>.</mark>

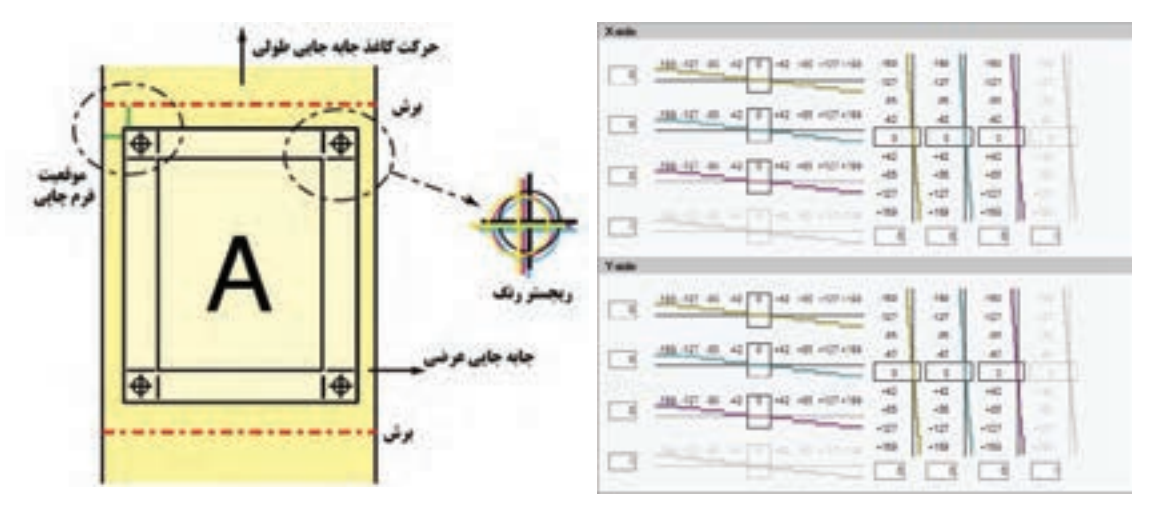

**شكل -37 تنظیمات انطباق رنگها**

**197**<br>**197** تحويل و نمونهگیری چاپ ديجيتال<br>**197 على خوال و نمونهگیری چاپ ديجیتال**<br>به تحويل محمد الحراب الحراب الحراب الحراب<br>تغذيه الحراب اختلاف رنگ در چاپ وجود دارد.<br>197 على (تونر) را شرح مى دهيم.<br>4- شونده در دستگاه های چا **عوامل موثردركیفیت چاپ ديجیتال:**در دستگاههاي چاپ ديجيتال امكان اختالف رنگ در چاپ وجود دارد . اين اختلاف ناشي از عوامل مختلفي مي باشد كه در ادامه، مهم ترين عامل (تونر) را شرح مي دهيم. **:تونر** مانند تمام روشهاي چاپ، در چاپ ديجيتال نيز ماده چاپ شونده ويژه اين روش وجود دارد كه ويژگي هاي خاص خود را دارد. واژه عمومي مورد استفاده براي ماده چاپ شونده در دستگاه هاي چاپ ديجيتال " تونر" است. تونر نيز انواع مختلفي دارد كه كلي ترين انواع آن را تونر خشك(پودري) و تونر مايع (جوهر) مي نامند. **تونرهای پودری)Tuner Dry):** تونرهاي پودري در يك تقسيم بندي جزئي تر به انواعي تقسيم مي شوند كه عبارتند از: تونرهاي تک جزي و دو جزئي(شكل ٣٨). **تونر تک جزئي :** اين تونر ها خود داراي دو زير مجموعه هستند. تونرهاي تك جزئي مغناطيسي : اين تونر معموال براي چاپهاي تك رنگ و عموما تيره استاده مي شود. تونرهاي تك جزئي غير مغناطيسي : از اين تونر نيز معموال براي چاپ در سرعت پايين استفاده مي شود. **تونر دوجزئي :** ذرات اين تونر كه به اندازه 8 ميكرون هستند، توسط اجزاي حامل، كه داراي اندازه حدود 80 ميكرون هستند به سطح درام منتقل مي شوند. تونرهاي دو جزئي بيشتر از تونرهاي تك جزئي مورد استفاده قرار مي گيرند. اين تونرها در چاپهاي رنگي كاربرد بشتري دارند. **تونر مغناطیسي:** براي چاپ اين تونر معموالً هاي تك رنگ و عموماً تيره استاده مي شود.

**تونر غیر مغناطیسي:** 

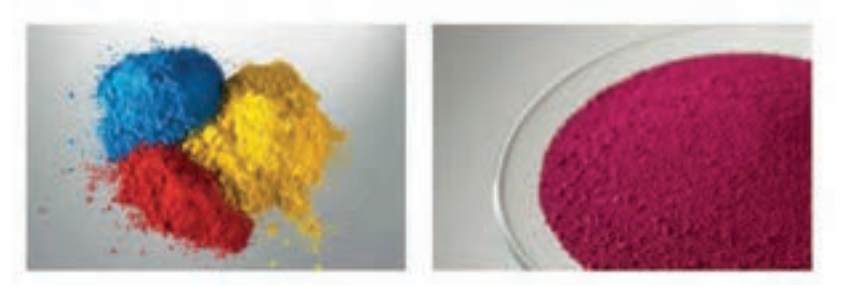

**شكل -38تونر**

**)تونر مايع Tuner Liquid):** تونر مايع داراي يك حامل مايع براي انتقال پيگمنتهاي رنگي مي باشد. بعد از اعمال تونر به سطح چاپ شونده، حامل مايع آن بايستي از پيگمنتها جدا شود. به دليل وجود ذرات بسيار كوچك در اين تونرها، كيفيت چاپ مطلوبي ايجاد خواهد شد. شكل 39 مخازن تونر مايع را نشان ميدهد. ضخامت اليه/فيلم حاصل از تونرهاي پودري تقريباً 5 تا10 ميكرون و در تونرهاي مايع بين 1 تا 3 ميكرون مے باشد.

 بعضي از تونرها خاصيت جذب باالتري دارند، زيرا از پيگمنت هاي ريزتري تشكيل شدهاند و بهتر روي سطح چاپ شونده مينشينند در آن صورت ما تصويري با كيفيت باالتر خواهيم داشت.

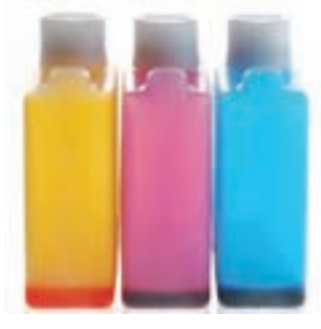

**شكل -39 تونر مايع**

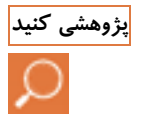

در گروه كالسي خود، درباره ضخامت اليه مركب در روشهاي چاپي افست، فلكسوگرافي، روتوگراور و سيلك اسكرين **پژوهشی کنید** پژوهش كرده و نتايج به دست آمده را با ضخامت اليه تونرهاي ناشي از چاپ ديجيتال در يك جدول مناسب بياوريد. سپس تحليل خود را پيرامون چرايي، مزايا و معايب تفاوتهاي موجود را در دو صفحه نوشته و به هنرآموز ارائه دهيد.

تغذيه - تحويل و نمونهگيري چاپ ديجيتال **مر** 

**:شونده سطح چاپ** اگر كاغذ بكار رفته، نسبت به ويژگيهاي سيستم و دستگاه چاپ و همچنين نسبت به نوع تونر دستگاه، داراي بافت و سطح مناسب نباشد، كيفيت خوبي در چاپ نخواهيم داشت. اين شرايط به گونهاي است كه بسياري از شركت هاي سازنده، محدوديتهاي گراماژ و كيفيت سطح چاپ شونده را براي دستگاه هاي خود مشخص و اعلام مي كنند.

**تغذيه تحويل و نمونهگیری چاپ ديجیتال سطا**<br>تغذيه تحويل و نمونهگیری چاپ ديجیتال به تونه<br>چاپ نخواهيم داشت. اين شرايط به گونهای<br>فيت سطح چاپ شونده را برای دستگاههای<br>يری الكترونيک و الكترومگانيک برخوردارند.<br>يری الكترونيک و الكت **سرويس منظم دستگاه:** دستگاههاي چاپ ديجيتال نسبت به دستگاههاي ساير روشهاي چاپ معمول، از ظرافت و حساسيت بسيار بالاتري برخوردارند. عامل اصلي وجود اين شرايط، به كارگيري فناوريهاي ديجيتال است كه بيشتر اجزاي تشكيلدهنده آنها از ساختار ظريف و صدمهپذيري الكترونيك و الكترومكانيك برخوردارند. بنابراين اين دستگاهها به شدت نيازمند رسيدگي و برنامهريزي سرويسهاي دقيق هستند تا بتوانند در طول بهره برداري، كيفيت مناسب چاپ را ارائه دهند.

**آماده :سازی دستگاه** اگر تمامي مراحل آمادهسازي فايل و تنظيمات دستگاه به خوبي صورت گرفته باشد ما شاهد يک کار چاپي خوب خواهيم بود. برخي از اين موارد عبارتند از: فايل مناسب سازي شده، نوع تونر، مقدار گرماي فيوزر، سرعت چاپ و ...

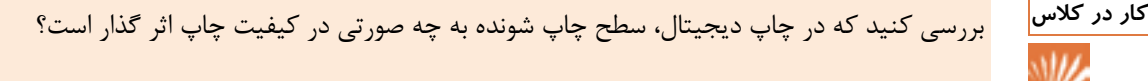

در گروه كالسي خود، درباره اشكاالتي كه ناشي از انجام ندادن به موقع و كامل سرويس دستگاه، رخ مي دهند پژوهش **پژوهشی کنید** كرده و نتايج به دست آمده را به طور مكتوب و منظم به هنرآموز ارائه دهيد.

فايلي را آماده كرده و براي چاپ آن در دستگاه چاپ ديجيتال اقدام كنيد. نمونه چاپ شده را با فايل آن مطابقت داده **فعالیت عملی** و كنترل كنيد. اگر در چاپ يا فايل مشكلي وجود دارد، جهت رفع آن اقدام كنيد.

سرويس و تميز كاري نوردها و غلتك ها را زماني انجام دهيد كه به خوبي دستگاه و قطعات آن سرد شده باشند تا به **نکته ایمنی** دستان شما و قطعات دستگاه آسيب وارد نشود.

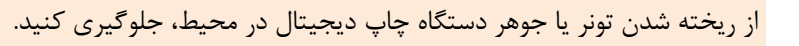

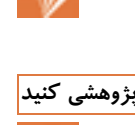

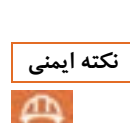

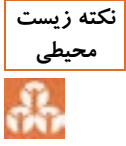

## **ارزشیابی شایستگی نمونهگیری چاپ دیجیتال**

**شرح كار:** -1 تنظيم دستگاه براي چاپ نمونه – -2 دستور چاپ يك برگ نمونه – -3 بررسي نمونه چاپ شده با فايل و يا نمونه **استاندارد عملكرد:** تهيه نمونه از فايل نهايي آماده شده براي چاپ به منظور تاييد نهايي سفارش دهنده **شاخصها:** بررسي و كنترل بخش تغذيه و تحويل دستگاه طبق دستورالعمل دفترچه راهنما بررسي و كنترل ماشين قبل از تهيه نمونه بررسي نمونه چاپ شده و تطبيق آن با فايل و يا نمونه اصل **شرايط انجام كار و ابزار و تجهیزات: شرايط:**  محيط كارگاهي- رطوبت محيط % 25 -دماي محيط 22 درجه- ابزار كار مورد نياز استاندارد- نور محيط 400 لوكس- زمان 30 دقيقه **ابزار و تجهیزات:**  دستگاه چاپ- سطح چاپي

**معیار شايستگي:**

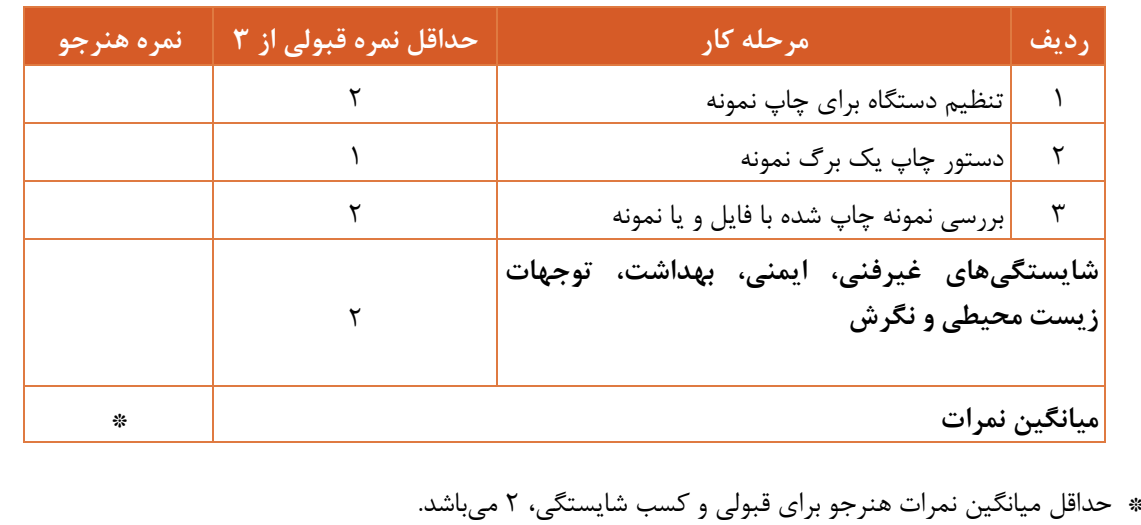

-1 برنامه درسي رشته چاپ. )1393(. سازمان پژوهش و برنامهريزي آموزشي، دفتر تأليف كتابهاي درسي فني و حرفهاي و كاردانش. -2 استاندارد شايستگي حرفه رشته چاپ. )1392(. سازمان پژوهش و برنامهريزي آموزشي، دفتر تأليف حرفه فني ودرسي هاي كتاب اي و .كاردانش -3 استاندارد ارزشيابي حرفه رشته چاپ. )1392(. سازمان پژوهش و برنامهريزي آموزشي، دفتر تأليف كتابهاي درسي فني و حرفهاي و كاردانش. -4 راهنماي عمل طراحي و تأليف بسته تربيت و يادگيري رشتههاي فني و حرفهاي. )1393(. سازمان پژوهش و برنامهريزي آموزشي، دفتر تأليف كتابهاي درسي فني و حرفهاي و كاردانش. -5 دستنامه رسانه چاپ، پروفسور كيپهان -6 راهنماي كار با ماشين رول درنت -7 راهنماي كار با ماشين رول مولر مارتيني -8 راهنماي كار با ماشين رول افست يونيست70 -9 راهنماي كار با ماشين شرايبر -10 راهنماي كار با ماشين چاپ ديجيتال 8500 XEIKON -11 راهنماي كار با ماشين چاپ ورقي KOMORI -12 راهنماي كار با ماسين هاي چاپ افست ورقي HIDELBERG

**منابع**

4

13- www.piconweb.com

14- www.zxprinter.com

15- www.isiri.gov.ir

بهنر آموزان محترم، سنرجویان عزیز و اولیای آمان می توانند نشر پای اصلاحی خود را در بارهٔ مطالب این کتاب از طریق تآم به نشانی تهران – صندوق پسی ۴۸۷۴ / ۱۵۸۷۵ – کروه درسی مربوط و یا پیام نخار tvoccd@roshd.ir ارسال نایند. www.tvoccd.medu.ir: > b وخرتاب كمآب إمى وبن فنى وحرفائن وكار داش والمحافظ والمعارض

سازمان پژوهش و برنامهریزی آموزشی جهت ایفای نقش خطیر خود در اجرای سند تحول بنیادین در آموزش و پرورش و برنامه درسی ملی جمهوری اسلامی ایران، مشارکت معلمان را بهعنوان یک سیاست اجرایی مهم دنبال میکند. برای تحقق این امر در اقدامی نوآورانه سامانه تعاملی بر خط اعتبارسنجی کتابهای درسی راهاندازی شد تا با دریافت نظرات معلمان دربارهٔ کتابهای درسی نونگاشت، کتابهای درسی را در اولین سال چاپ، با کمترین اشکال به دانشآموزان و معلمان ارجمند تقدیم نماید. در انجام مطلوب این فرایند، همکاران گروه تحلیل محتوای آموزشی و پرورشی استانها، گروههای آموزشی و دبیرخانهٔ راهبری دروس نقش سازندهای را بر عهده داشتند. ضمن ارج نهادن به تلاش تمامی این همکاران، اسامی دبیران و هنرآموزانی که تلاش مضاعفی را در این زمینه داشته و با ارائهٔ نظرات خود سازمان را در بهبود محتوای این کتاب یاری کردهاند به شرح زیر اعلام میشود.

> همکاران هنرآموز که در فرایند اعتبارسنجی این کتاب مشارکت فعال داشتهاند. استان خراسان رضوى استان آذربايجان شرقى سجاد رضایی بخشمندی استان آذربایجان شرقی ً عليرضا عبدلى

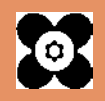